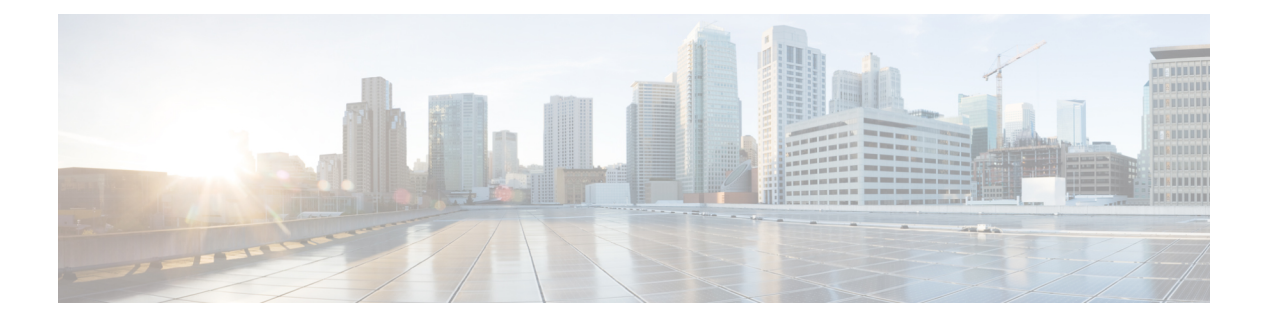

# **XML API** の構成

この章では、Cisco Unified Communications Manager Express(Cisco Unified CME)で使用可能な eXtensibleMarkupLanguage(XML)アプリケーションプログラミングインターフェイス(API) のサポートについて説明します。

- XML API について (1 ページ)
- XML API の構成 (41 ページ)
- XML API の設定例 (47 ページ)
- 次の作業 (47 ページ)
- XML API に関する機能情報 (48 ページ)

# **XML API** について

## **XML API** の定義

XML API は、外部のネットワーク管理システム (NMS) が Cisco Unified CME 操作を設定およ びモニタするための、Cisco Unified CME に対するインターフェイスを提供します。

## **IXI** を使用した **XML API** プロビジョニング

以前のバージョンの Cisco Unified CME では、XML インターフェイスは、HTTP ポートを使用 した設定機能とモニタリング機能を提供していました。XML インターフェイスは HTTP サー バ プロセスで実行され、着信 XML 要求をオンデマンドで同時に解析して処理します。

Cisco Unified CME 4.0 以降のバージョンでは、XML インターフェイスは Cisco IOS XML Infrastructure (IXI) を通して提供されており、パーサー層とトランスポート層がアプリケー ションから分離されています。このモジュール化によって拡張性が提供され、将来の XML サ ポートを開発できるようになります。Cisco Unified CME 4.0 以降のバージョンでは、すべての Cisco Unified CME 機能に XML サポートが提供されています。

## **Cisco Unified CME** 用の **XML API**

eXtensibleMarkupLanguage(XML)アプリケーションプログラミングインターフェイス(API) は、Cisco Unified Communications Manager Express (Cisco Unified Cisco Mobility Express) 8.5 以 降のバージョンでサポートされています。

## ターゲット層

この章は、C++、Java、またはそれらと同等の高級プログラミング言語に関する知識のある読 者を対象としています。次の分野での知識または経験も必要です。

- TCP/IP プロトコル
- Hypertext Transport Protocol
- ソケット プログラミング
- $\cdot$  XML

さらに、このプログラミング ガイドのユーザは、AXL での要求、応答、およびエラーを定義 するために使用されている XML スキーマについても確実に把握している必要があります。 XML スキーマの詳細については、「XML [スキーマパート](https://www.w3.org/TR/xmlschema-0/) 0:Primer Second Edition」を参照し てください。

## 前提条件

• Cisco Unified CME:Cisco Unified CME で XML API が設定されていること。詳細について は、『*Cisco Unified Cisco Mobility Express* アドミニストレーション ガイド』の「XML API の構成 (1 ページ)」を参照してください。

## **Cisco Unified Cisco Mobility Express** 用 **XML API** について

Cisco Unified CME の XML API サポートは、XML を使用して、Cisco ルータでデータの挿入、 取得、更新、および削除を実行するためのメカニズムを提供します。

要求方式は、HTTP POST を使用して Cisco Unified CME アプリケーションおよび Cisco Unified SRST アプリケーションで XML サーバに渡される XML 構造体です。XML サー バはその XML 構造体を受信し、要求を実行します。要求が正常に完了すると、適切な XML 応答が返されます。

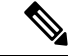

XMLバッファサイズの制限により、単一要求で複数のエンティティに関するクエリーを 行うと、失敗する可能性があります。この制限のため、アプリケーションは、そのクエ リーに対する粒度を 1 つの要求ごとに 1 つのエンティティに調整する必要があります。 (注)

表 1 : XML API の方式:要求と応答 (3 ページ) に、XML API に関する要求方式と応答方 式、および各方式の目的とパラメータを示します。

#### 表 **<sup>1</sup> : XML API** の方式:要求と応答

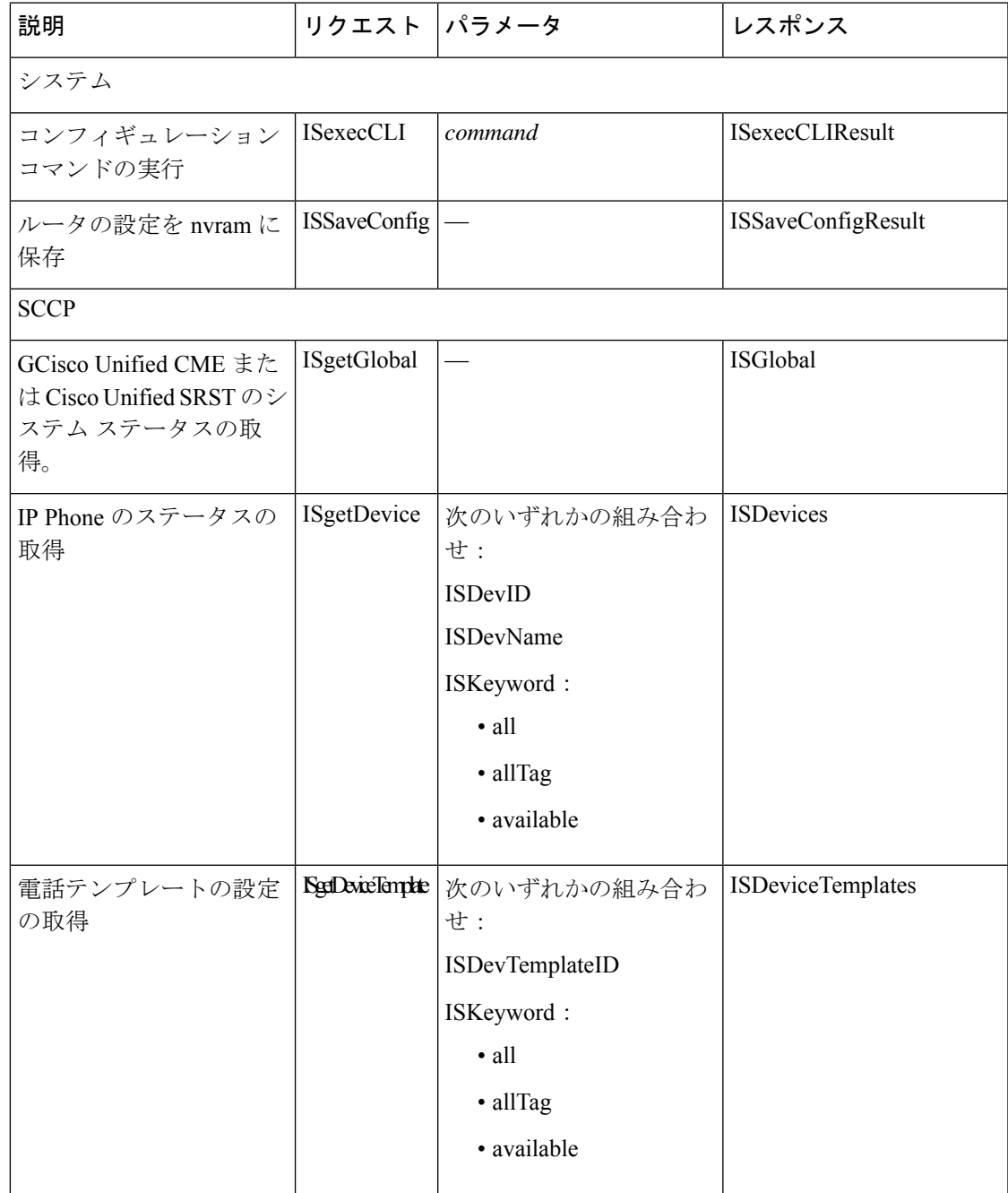

I

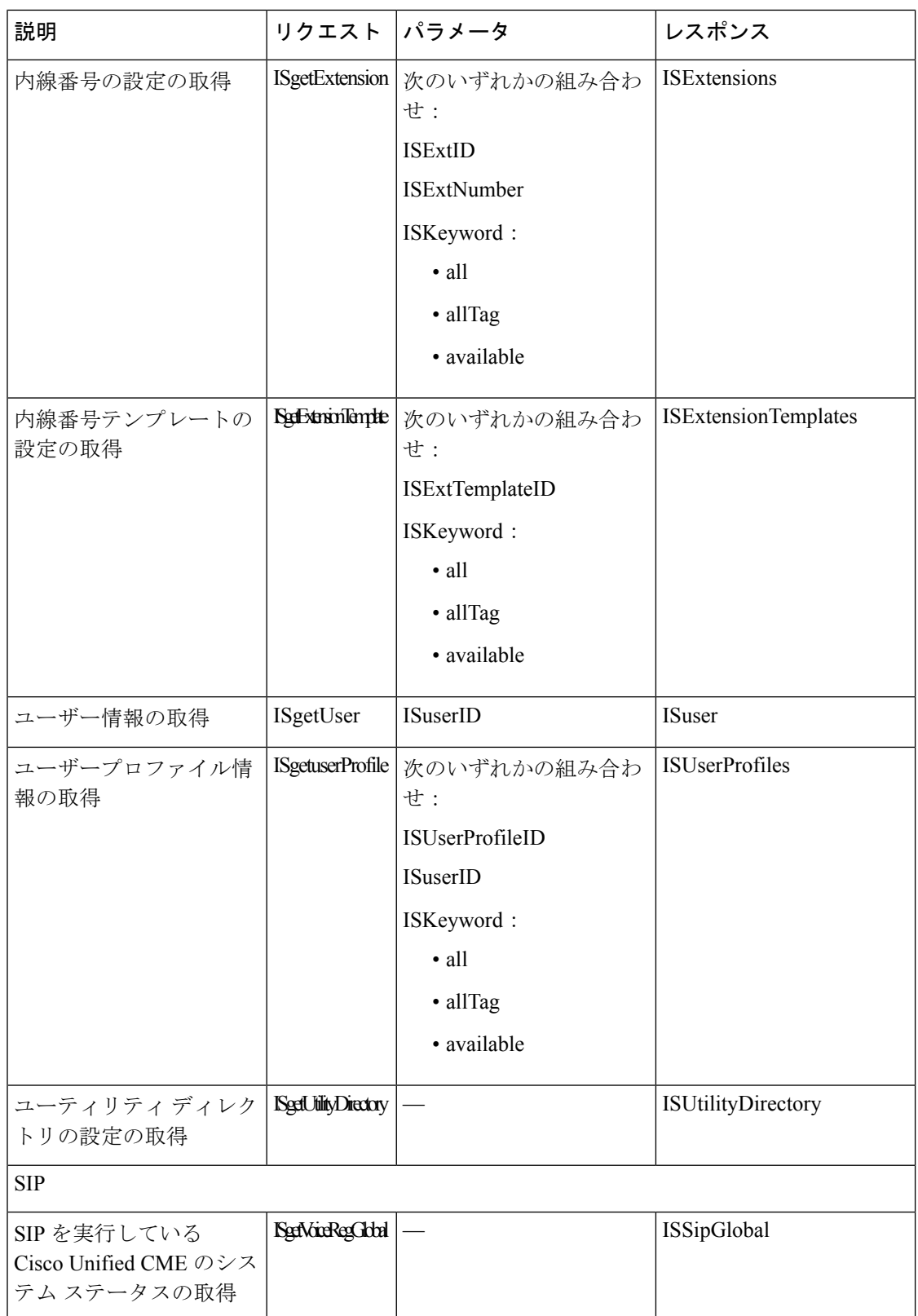

I

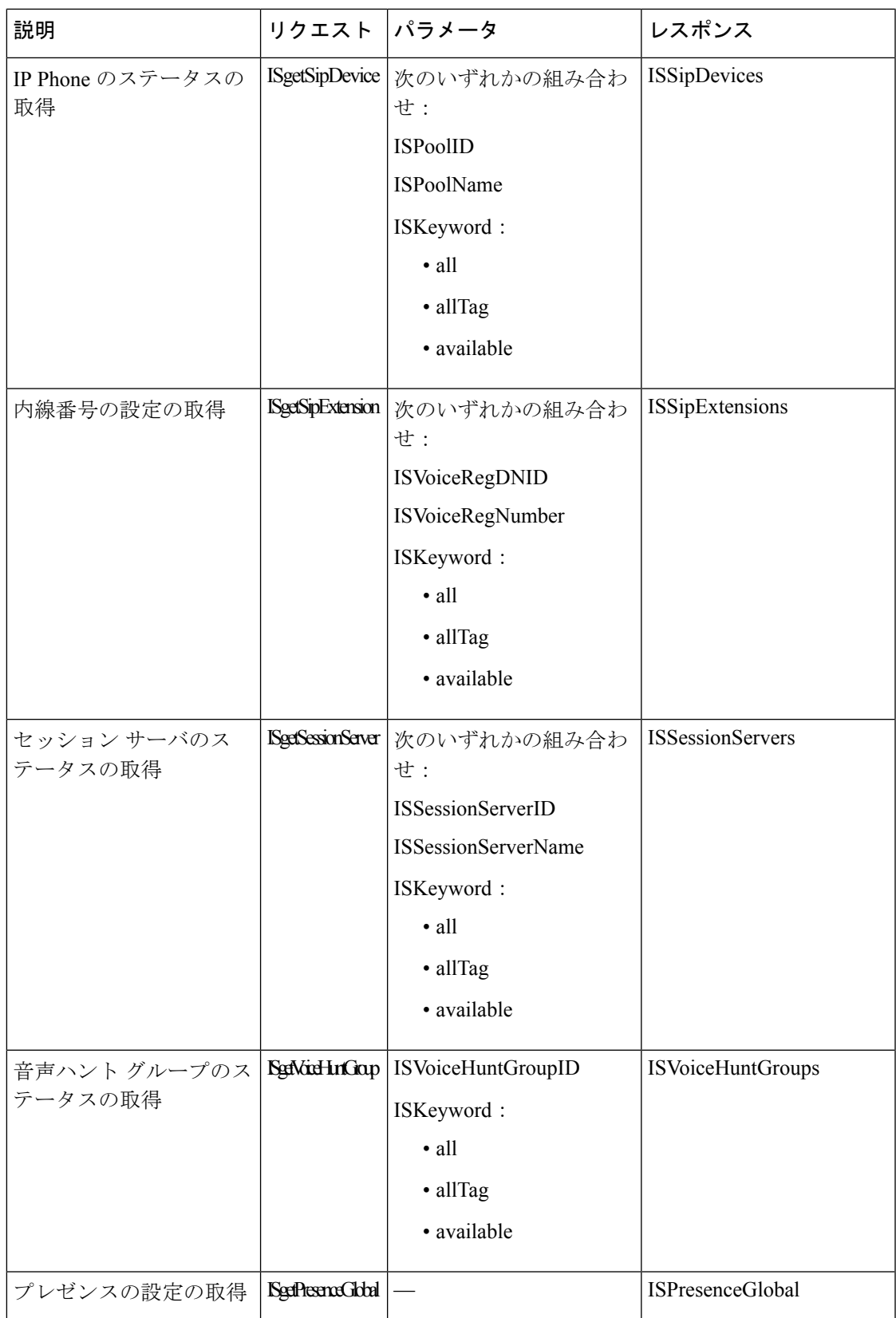

## **XML API** メソッドの例

ここでは、次の XML API メソッドの例を示します。

システム

- ISexecCLI
- ISSaveConfig

#### **SCCP IP Phones**

- ISgetGlobal
- ISgetDevice
- ISgetDeviceTemplate
- ISgetExtension
- ISgetExtensionTemplate
- ISgetUser
- ISgetUserProfile
- ISgetUtilityDirectory

#### **SIP IP Phone**

- ISgetVoiceRegGlobal
- ISgetSipDevice
- ISgetSipExtension
- ISgetSessionServer
- ISgetVoiceHuntGroup
- ISgetPresenceGlobal

## **ISexecCLI**

ISexecCLI を使用すると、Cisco ルータ上で Cisco IOS コマンドのリストを実行できます。要求 には、実行するコマンドごとに CLI パラメータと Cisco IOS コマンド文字列が含まれている必 要があります。

リクエスト

```
<SOAP-ENV:Envelope>
<SOAP-ENV:Body>
<sub>ax1</sub></sub>
<request xsi:type="ISexecCLI">
<ISexecCLI>
<CLI>ephone 4</CLI>
<CLI>mac-address 000D.BC80.EB51</CLI>
<CLI>type 7960</CLI>
```

```
<CLI>button 1:1</CLI>
</ISexecCLI>
\langle request>
\langleaxl\rangle</SOAP-ENV:Body>
</SOAP-ENV:Envelope>
```
#### レスポンス

次の例で、ISexecCLIResponse の値「0」は、要求が正常に完了した場合の応答です。

```
<SOAP-ENV:Envelope >
<SOAP-ENV:Body>
\langleaxl >
<response xsi:type="ISexecCLIResponse" >
<ISexecCLIResponse>0</ISexecCLIResponse>
<ISexecCLIError></ISexecCLIError>
</response>
\langle/axl\rangle</SOAP-ENV:Body>
</SOAP-ENV:Envelope>
```
次の例は、要求が失敗した場合の応答を示しています。ISexecCLIResponse の値によって、要 求が失敗した行番号が識別されます。コマンドリスト内の、それ以降のコマンドは実行されま せん。リスト内のその前のすべてのコマンドは実行されました。

```
<SOAP-ENV:Envelope >
<SOAP-ENV:Body>
\langleaxl >
<response xsi:type="ISexecCLIResponse" >
<ISexecCLIResponse>4</ISexecCLIResponse>
<ISexecCLIError> invalid input dn parameter for button 1</ISexecCLIError>
</response>
\langleaxl></SOAP-ENV:Body>
</SOAP-ENV:Envelope>
```
## **ISSaveConfig**

ISSaveConfigは、ルータ上の実行コンフィギュレーションを、同じルータ上のスタートアップ コンフィギュレーションに保存します。

#### リクエスト

```
<request>
<ISSaveConfig />
\langle request>
```
#### レスポンス

次の例は、ISSaveConfig 要求が正常に完了したことを示しています。

```
<response xsi:type=" ISSaveConfig">
<ISSaveConfigResult>success</ISSaveConfigResult>
\langlerequest>
```
次の例は、要求が失敗した場合の応答を示しています。

```
<response xsi:type=" ISSaveConfig">
<ISSaveConfigResult>fail</ISSaveConfigResult>
\langle/request>
```
次の例は、要求が遅延した場合の応答を示しています。一般的には、別のターミナルセッショ ンが Cisco Unified CME に接続されていることが原因です。他のすべてのターミナル セッショ ンが接続解除された後、実行コンフィギュレーションがバックグラウンドプロセスによって後 から保存されます。

```
<response xsi:type=" ISSaveConfig">
<ISSaveConfigResult>delay</ISSaveConfigResult>
</request>
```
### **ISgetGlobal**

ISgetGlobal を使用すると、Cisco Unified CME システムのシステム コンフィギュレーション情 報とステータス情報を取得できます。

#### リクエスト

```
<request xsi:type="ISgetGlobal">
<ISgetGlobal></ISgetGlobal>
\langlerequest>
```
#### レスポンス

```
<response>
<ISGlobal>
<ISAddress>10.4.188.90</ISAddress>
<ISMode>ITS</ISMode>
<ISVersion>7.2</ISVersion>
<ISDeviceRegistered>0</ISDeviceRegistered>
<ISPeakDeviceRegistered>1</ISPeakDeviceRegistered>
<ISPeakDeviceRegisteredTime>9470</ISPeakDeviceRegisteredTime>
<ISKeepAliveInterval>30</ISKeepAliveInterval>
<ISConfiguredDevice>32</ISConfiguredDevice>
<ISConfiguredExtension>74</ISConfiguredExtension>
<ISServiceEngine>0.0.0.0</ISServiceEngine>
<ISName>ngm-2800</ISName>
<ISPortNumber>2000</ISPortNumber>
<ISMaxConference>8</ISMaxConference>
<ISMaxRedirect>10</ISMaxRedirect>
<ISMaxEphone>48</ISMaxEphone>
<ISMaxDN>180</ISMaxDN>
<ISVoiceMail>6050</ISVoiceMail>
<ISUrlServices>
<ISUrlService>
<ISUrlType>EPHONE_URL_INFO</ISUrlType>
<ISUrlLink>http://1.4.188.101/localdir</ISUrlLink>
</ISUrlService>
<ISUrlService>
<ISUrlType>EPHONE_URL_DIRECTOREIES</ISUrlType>
<ISUrlLink>http://1.4.188.101/localdir</ISUrlLink>
</ISUrlService>
<ISUrlService>
<ISUrlType>EPHONE_URL_MESSAGES</ISUrlType>
<ISUrlLink>http://1.4.188.101/localdir</ISUrlLink>
</ISUrlService>
<ISUrlService>
```
<ISUrlType>EPHONE\_URL\_SERVICES</ISUrlType> <ISUrlLink>http://1.4.188.101/localdir</ISUrlLink> </ISUrlService> <ISUrlService> <ISUrlType>EPHONE\_URL\_PROXYSERV</ISUrlType> <ISUrlLink>http://1.4.188.101/localdir</ISUrlLink> </ISUrlService> <ISUrlService> <ISUrlType>EPHONE\_URL\_IDLE</ISUrlType>  $\langle$ ISUrlLink>ttp://1.4.188.101/localdir</ISUrlLink> </ISUrlService> <ISUrlService> <ISUrlType>EPHONE\_URL\_AUTH</ISUrlType> <ISUrlLink>http://1.4.188.101/localdir</ISUrlLink> </ISUrlService> </ISUrlServices> <global-after-hours> <block\_list> <block\_item> <pattern\_id>1</pattern\_id> <blocking\_pattern>1234</blocking\_pattern> <blocking\_option /> </block\_item> <block\_item> <pattern\_id>2</pattern\_id> <blocking\_pattern>2345</blocking\_pattern> <blocking\_option>7-24</blocking\_option> </block\_item> </block\_list>  $\langle$ date list> <date\_item> <month>Nov</month> <day\_of\_month>12</day\_of\_month> <start\_time>12:00</start\_time> <stop\_time>13:00</stop\_time> </date\_item> </date\_list> <day\_list> <day item> <day\_of\_week>Mon</day\_of\_week> <start\_time>12:00</start\_time> <stop\_time>13:00</stop\_time> </day\_item>  $\langle$  day list> <after-hours\_login> <http>true</http> </after-hours\_login> <override-code>2222</override-code> <pstn-prefix\_list> <pstn-prefix\_item> <index>1</index> <pstn-prefix>22</pstn-prefix> </pstn-prefix\_item> </pstn-prefix\_list> </global-after-hours> <application\_name>calling</application\_name> <auth\_credential\_list> <credential\_item> <index>1</index> <user>test</user> <password>test</password> </credential\_item> </auth\_credential\_list> <auto>

<assign\_list>  $<sub>assign_time</sub>$ </sub> <group\_id>1</group\_id> <start\_tag>70</start\_tag> <stop\_tag>93</stop\_tag> <type>anl</type>  $<$ cfw /> <timeout>0</timeout> </assign\_item> <assign\_item> <group\_id>2</group\_id> <start\_tag>1</start\_tag> <stop\_tag>20</stop\_tag>  $<$ cfw> $1234$ </cfw> <timeout>80</timeout> </assign\_item> </assign\_list> </auto> <auto-reg-ephone>true</auto-reg-ephone> <bulk-speed-dial\_list> <bulk-speed-dial\_item>  $\langle\text{list}\rangle$ 1 $\langle\text{list}\rangle$  $\langle \text{url } / \rangle$ </bulk-speed-dial\_item> </bulk-speed-dial\_list> <prefix>123<prefix> <global-call-forward> <pattern\_list> <pattern\_item> <index>2</index> <pattern>.T</pattern> </pattern\_item> </pattern\_list> <callfwd\_system> <redirecting-expanded>false</redirecting-expanded> </callfwd\_system> </global-call-forward> <call-park> <select> <no-auto-match>true</no-auto-match> </select> <application\_system>true</application\_system> <redirect\_system>true</redirect\_system> </call-park> <caller-id> <block\_code>\*1</block\_code> <name-only>true</name-only> </caller-id> <calling-number> <initiator>true</initiator> <local>false</local> <secondary>false</secondary> </calling-number> <cnf-file> <location> <TFTP>flash:/its/</TFTP> <flash>true</flash> </location> <option>perphonetype</option> </cnf-file> <default\_codec>Unknown</default\_codec> <conference> <hardware>true</hardware> </conference>

<date-format>mm-dd-yy</date-format> <device-security-mode>none</device-security-mode> <dialplan-pattern\_list> <dialplan-pattern\_item> <index>1</index> <pattern>1234</pattern> <extension-length>4</extension-length> <extension-pattern /> <demote>false</demote> <no-reg>false</no-reg> </dialplan-pattern\_item> <dialplan-pattern\_item> <index>2</index> <pattern>1233</pattern> <extension-length>4</extension-length> <extension-pattern /> <demote>true</demote> <no-reg>false</no-reg> </dialplan-pattern\_item> <dialplan-pattern\_item> <index>3</index> <pattern>1232</pattern> <extension-length>4</extension-length> <extension-pattern>1111</extension-pattern> <demote>false</demote> <no-reg>false</no-reg> </dialplan-pattern\_item> <dialplan-pattern\_item> <index>4</index> <pattern>1231</pattern> <extension-length>4</extension-length> <extension-pattern /> <demote>false</demote> <no-reg>true</no-reg> </dialplan-pattern\_item> </dialplan-pattern\_list> <directory> <entry\_list> <entry\_item>  $<$ tag>1 $<$ /tag> <number>1234</number> <name>directory</name> </entry\_item> </entry\_list> <option>last-name-first</option> </directory> <dn-webedit>false</dn-webedit> <em> <external>true</external> <keep-history>true</keep-history> <logout>12:00 00:-1 -1:-1</logout>  $\langle$ /em $\rangle$ <ephone-reg>true</ephone-reg> <extension-assigner> <tag-type>provision-tag</tag-type> </extension-assigner> <fac> <standard>true</standard> <custom\_list> <custom\_item> <fac\_string>callfwd all</fac\_string> <fac\_list>\*\*1</fac\_list> <alias>0</alias> <alias\_map />

</custom\_item> <custom\_item> <fac\_string>callfwd cancel</fac\_string> <fac\_list>\*\*2</fac\_list> <alias>0</alias> <alias\_map /> </custom\_item> <custom\_item> <fac\_string>pickup local</fac\_string> <fac\_list>\*\*3</fac\_list> <alias>0</alias> <alias\_map /> </custom\_item> <custom\_item> <fac\_string>pickup group</fac\_string> <fac\_list>\*\*4</fac\_list> <alias>0</alias> <alias\_map /> </custom\_item> <custom\_item> <fac\_string>pickup direct</fac\_string> <fac\_list>\*\*5</fac\_list> <alias>0</alias>  $\langle$ alias map  $/$ </custom\_item> <custom\_item> <fac\_string>park</fac\_string> <fac\_list>\*\*6</fac\_list> <alias>0</alias> <alias\_map /> </custom\_item> <custom\_item> <fac\_string>dnd</fac\_string> <fac\_list>\*\*7</fac\_list> <alias>0</alias> <alias\_map /> </custom\_item> <custom\_item> <fac\_string>redial</fac\_string> <fac\_list>\*\*8</fac\_list> <alias>0</alias> <alias\_map /> </custom\_item> <custom\_item> <fac\_string>voicemail</fac\_string> <fac\_list>\*\*9</fac\_list> <alias>0</alias> <alias\_map /> </custom\_item> <custom\_item> <fac\_string>ephone-hunt join</fac\_string> <fac\_list>\*3</fac\_list> <alias>0</alias> <alias\_map /> </custom\_item> <custom\_item> <fac\_string>ephone-hunt cancel</fac\_string> <fac\_list>#3</fac\_list> <alias>0</alias> <alias\_map /> </custom\_item> <custom\_item> <fac\_string>ephone-hunt hlog</fac\_string> <fac\_list>\*4</fac\_list>

<alias>0</alias> <alias\_map /> </custom\_item> <custom\_item> <fac\_string>ephone-hunt hlog-phone</fac\_string> <fac\_list>\*5</fac\_list> <alias>0</alias> <alias\_map /> </custom\_item> <custom\_item> <fac\_string>trnsfvm</fac\_string> <fac\_list>\*6</fac\_list> <alias>0</alias> <alias\_map /> </custom\_item> <custom\_item> <fac\_string>dpark-retrieval</fac\_string> <fac\_list>\*0</fac\_list> <alias>0</alias> <alias\_map /> </custom\_item> <custom\_item> <fac\_string>cancel call waiting</fac\_string> <fac\_list>\*1</fac\_list> <alias>0</alias> <alias\_map /> </custom\_item> </custom\_list>  $\langle$ /fac> <fxo> <hook-flash>true</hook-flash>  $\langle$  / fxo $>$ <hunt-group> <logout>HLog</logout> <report> <url\_info> <prefix>tftp://223.255.254.253/ngm/huntgp/2800/data</prefix> <hg\_suffix>  $<$ low>-1 $<$ /low> <high>0</high> </hg\_suffix> </url\_info> <delay>0</delay> <duration>24</duration> <internal> <duration>5</duration> <hg\_suffix>  $<$ low> $1$  $<$ /low> <high>5</high> </hg\_suffix> </internal> </report> </hunt-group> <internal-call> <moh-group>-1</moh-group> </internal-call>  $\langle i p \rangle$ <qos> <dscp\_list> <dscp\_item> <index>0</index> <af11>media</af11> </dscp\_item> <dscp\_item>

<index>1</index> <af12>signal</af12> </dscp\_item> <dscp\_item> <index>2</index> <af13>video</af13> </dscp\_item> <dscp\_item> <index>3</index> <af21>service</af21> </dscp\_item> <dscp\_item> <index>4</index> <af22>media</af22> </dscp\_item> <dscp\_item> <index>5</index> <af23>media</af23> </dscp\_item> <dscp\_item> <index>6</index> <af31>media</af31> </dscp\_item> <dscp\_item> <index>7</index> <af32>media</af32> </dscp\_item> <dscp\_item> <index>8</index> <af33>media</af33> </dscp\_item> <dscp\_item> <index>9</index>  $<$ af41>media $<$ /af41> </dscp\_item> <dscp\_item> <index>10</index> <af42>media</af42> </dscp\_item> <dscp\_item> <index>11</index> <af43>media</af43> </dscp\_item> <dscp\_item> <index>12</index> <cs1>media</cs1> </dscp\_item> <dscp\_item> <index>13</index> <cs2>media</cs2> </dscp\_item> <dscp\_item> <index>14</index> <cs3>media</cs3> </dscp\_item> <dscp\_item> <index>15</index> <cs4>media</cs4> </dscp\_item> <dscp\_item> <index>16</index> <cs5>media</cs5> </dscp\_item> <dscp\_item>

<index>17</index>

<cs6>media</cs6> </dscp\_item> <dscp\_item> <index>18</index> <cs7>media</cs7> </dscp\_item> <dscp\_item> <index>19</index> <default>media</default> </dscp\_item> <dscp\_item> <index>20</index> <ef>media</ef> </dscp\_item> </dscp\_list>  $\langle$  qos $>$ <source-address> <primary>10.4.188.90</primary> <port>2000</port> <secondary>1.4.188.90</secondary> <rehome>0</rehome> <strict-match>true</strict-match> </source-address>  $\langle$ ip> <keepalive> <timeout>30</timeout> <aux\_timeout>30</aux\_timeout> </keepalive> <live-record>999</live-record> <load\_list>  $\text{all:phone\_7914}\geq\text{hehe}\cdot\text{lt:}/\text{phone\_7914}\geq$  $\text{\hehe\}$  $\text{alt;phone}$  7915-24>hehe</phone\_7915-24>  $\text{at:phone}$  7916-12>hehe  $\text{at:}/\text{phone}$  7916-12>  $\text{alt:}$ phone 7916-24>hehe</phone 7916-24>  $\text{\hehe\}$  $\text{\hehe\}$  $\texttt{Alt; phone_7906>hehe@lt;}/\texttt{phone_7906>}$  $\text{alt;phone}$ 7910>hehe $\text{alt;}/\text{phone}$ 7910>  $\text{\ 7911>SCCP11.9-0-1FT6-4DEV</phone_7911>$  $\text{alt;phone } 7912$ >hehe</phone 7912>  $\text{alt;phone\_7920>hehe@lt; /phone\_7920>$  $\text{\7921>hehe $\text{\7921>$$  $\text{\ 7925>hehe $\text{\ 7925>$$  $<$ ; phone 7931>hehe< /phone 7931>  $\text{all:}$ phone 7935>hehe</phone 7935>  $phone 7936>hehe</phone 7936>$  $\text{alt;phone\_7937>hehe@lt; /phone\_7937>}$  $all:phone_7960-7940>P00308000501@lt;/phone 7960-7940>$  $\text{\hehe\}$  $\overline{\text{at}}$ ; phone\_7941GE>hehe< /phone\_7941GE>  $\text{alt;phone } 7942 \text{ } \text{hche} \text{ } \text{alt;}/\text{phone } 7942 \text{ }$  $dlt;$ phone\_7961>SCCP41.8-4-2-38S</phone 7961>  $\text{\ 7962>hehe $\text{\ 7962>$$  $\text{alt;phone}$  7965>hehe</phone 7965>  $phone_7970>hehe $phone_7970>$$  $<$ iphone 7971>hehe</phone 7971>  $phone 7975>hehe</phone 7975>$  $\text{\ 7985>hehe $\text{\ 7985>$$ < phone ata>hehe&lt; / phone ata>  $<$ ; phone 6921>hehe< / phone 6921>  $<$ ; phone 6941>hehe< /phone 6941>  $\text{alt;phone } 6961$ >hehe</phone 6961>

</load\_list> <load-cfg-file\_list> <load-cfg-file\_item> <cfg\_file>flash:its/vrf1/XMLDefaultCIPC.cnf.xml</cfg\_file> <alias>cnf.xml</alias> <sign>false</sign> </load-cfg-file\_item> </load-cfg-file\_list>  $<$ log> <table > <max-size>150</max-size> <retain-timer>15</retain-timer>  $\langle$ /table>  $\langle$ log> <login> <timeout>60</timeout> <clear>24:0</clear> </login> <max-conferences> <count>8</count> <gain>-6</gain> </max-conferences> <max-dn> <count>180</count> <global\_preference>0</global\_preference> <no-reg>secondary</no-reg> </max-dn> <max-ephones>48</max-ephones> <max-redirect>10</max-redirect> <modem> <passthrough> <payload-type>100</payload-type> </passthrough> <relay\_sse> <payload-type>118</payload-type>  $\langle$ relay sse> <relay\_sprt> <payload-type>120</payload-type>  $\langle$ relay sprt> </modem> <moh\_file>flash:music-on-hold.au</moh\_file> <moh-file-buffer>10000</moh-file-buffer> <multicast> <moh\_ipaddr>239.10.10.10</moh\_ipaddr> <port>2000</port> <route\_list> <route\_item> <index>1</index> <route>10.10.10.10</route>  $\langle$  / route item>  $\langle$  /route list> </multicast> <mwi-server>  $<$ prefix  $/$ <reg-e164>true</reg-e164> <relay>true</relay> </mwi-server> <network-locale\_list> <network-locale\_item> <index>0</index> <locale>US</locale> </network-locale\_item> <network-locale\_item> <index>1</index>

<locale>US</locale> </network-locale\_item> <network-locale\_item> <index>2</index> <locale>US</locale> </network-locale\_item> <network-locale\_item> <index>3</index> <locale>US</locale> </network-locale\_item> <network-locale\_item> <index>4</index> <locale>US</locale> </network-locale\_item> </network-locale\_list> <night-service> <option>everyday</option>  $<$ code>\*234</code> <date\_list> <date\_item> <index>1</index> <month>Jan</month> <day\_of\_month>1</day\_of\_month> <start\_time>12:00</start\_time> <stop\_time>14:00</stop\_time> </date\_item> </date\_list>  $\langle$ day\_list> <day\_item> <index>1</index> <day\_of\_week>Sun</day\_of\_week> <start\_time>12:00</start\_time> <stop\_time>16:00</stop\_time> </day\_item> <day\_item> <index>2</index> <day\_of\_week>Mon</day\_of\_week> <start\_time>12:00</start\_time> <stop\_time>16:00</stop\_time> </day\_item>  $\langle$ day\_item> <index>3</index> <day\_of\_week>Tue</day\_of\_week> <start\_time>12:00</start\_time> <stop\_time>16:00</stop\_time>  $\langle$  day\_item> <day item> <index>4</index> <day\_of\_week>Wed</day\_of\_week> <start\_time>12:00</start\_time> <stop\_time>16:00</stop\_time>  $\langle$  /day item> <day\_item> <index>5</index> <day\_of\_week>Thu</day\_of\_week> <start\_time>12:00</start\_time> <stop\_time>16:00</stop\_time>  $\langle$  day\_item> <day\_item> <index>6</index> <day\_of\_week>Fri</day\_of\_week> <start\_time>12:00</start\_time> <stop\_time>16:00</stop\_time> </day\_item>

<day\_item> <index>7</index> <day\_of\_week>Sat</day\_of\_week> <start\_time>12:00</start\_time> <stop\_time>16:00</stop\_time> </day\_item> </day\_list> <everyday> <start\_time>12:00</start\_time> <stop\_time>16:00</stop\_time> </everyday> <weekday> <start\_time>12:00</start\_time> <stop\_time>16:00</stop\_time> </weekday> <weekend> <start\_time>12:00</start\_time> <stop\_time>16:00</stop\_time> </weekend> </night-service>  $<$ pin>1234 $<$ /pin> <pin\_override>true</pin\_override> <privacy>true</privacy> <privacy-on-hold>false</privacy-on-hold> <protocol> <mode>dual-stack</mode> <preference>ipv4</preference> </protocol> <sdspfarm> <conference\_options> <mute-on>124</mute-on> <mute-off>234</mute-off> <hardware>false</hardware> </conference\_options>  $<$ units>4 $<$ /units> <tag\_list> <tag\_item> <tag>1</tag> <device>mtp-conf</device> </tag\_item>  $\langle \text{tag}_list \rangle$ <transcode> <sessions>4</sessions> </transcode> <unregister> <force>1</force> </unregister> </sdspfarm> <secondary-dialtone>4567</secondary-dialtone> <secure-signaling> <trustpoint /> </secure-signaling> <server-security-mode /> <service> <local-directory>true</local-directory> <local-directory\_authenticate>false</local-directory\_authenticate> <dss>false</dss> <dnis> <overlay>false</overlay> <dir-lookup>false</dir-lookup> </dnis> <directed-pickup>true</directed-pickup> <directed-pickup\_gpickup>false</directed-pickup\_gpickup>  $\text{alt;phone}$  list>

 $\texttt{alt;phone item>}$  $\langle$ index> $1\langle$ index>  $<$ phone params>displayOnTime</phone params>  $\text{all:}$ phone text>time.xml</phone text>  $\text{alt}$ ;/phone\_item>  $\text{alt}; / \text{phone}$  list> </service>  $<$ ssh $>$ <userid>ngm</userid> <password>ngm</password>  $\langle$ /ssh $\rangle$ <standby> <user>ngm</user> <password>ngm</password> </standby> <system\_message>LITTLE TWIN STARS (2800)</system\_message> <tftp-server-credentials> <trustpoint /> </tftp-server-credentials> <time-format>12</time-format> <time-webedit>false</time-webedit> <time-zone>0</time-zone> <timeouts> <busy\_timeout>10</busy\_timeout> <interdigit\_timeout>10</interdigit\_timeout> <ringing\_timeout>180</ringing\_timeout> <transfer-recall\_timeout>0</transfer-recall\_timeout> <night-service-bell\_timeout>12</night-service-bell\_timeout>  $\langle$ /timeouts> <transfer-digit-collect>new-call</transfer-digit-collect> <transfer-pattern\_list> <transfer-pattern\_item> <index>1</index> <pattern>....</pattern> <blind>false</blind> </transfer-pattern\_item> <transfer-pattern\_item> <index>2</index> <pattern>.T</pattern> <blind>false</blind> </transfer-pattern\_item> </transfer-pattern\_list> <transfer-system> <type>full-consult</type> <dss>false</dss> </transfer-system> <trunk\_optimization\_pre\_connect>false</trunk\_optimization\_pre\_connect> <url\_list> <information> <url>http://1.4.188.101/localdir</url> </information> <directories> <url>http://1.4.188.101/localdir</url> </directories> <messages> <url>http://1.4.188.101/localdir</url> </messages> <services> <url>http://1.4.188.101/localdir</url>  $<$ name  $/$ </services> <proxy\_server> <url>http://1.4.188.101/localdir</url> </proxy\_server>

<idle> <url>http://1.4.188.101/localdir</url> <idle\_timeout>90</idle\_timeout> </idle> <authentication> <url>http://1.4.188.101/localdir</url> <user /> <password /> </authentication>  $\frac{\text{curl} \cdot \text{list}}{\text{dist}}$ <user-locale\_list> <user-locale\_item> <index>0</index> <locale>US</locale> <package>en</package> <load > </user-locale\_item> <user-locale\_item> <index>1</index> <locale>US</locale> <package>en</package>  $<sub>load</sub>$  /></sub> </user-locale\_item> <user-locale\_item> <index>2</index> <locale>US</locale> <package>en</package>  $<$ load  $/$ > </user-locale\_item> <user-locale\_item> <index>3</index> <locale>US</locale> <package>en</package>  $<$ load  $/$ > </user-locale\_item> <user-locale\_item> <index>4</index> <locale>US</locale> <package>en</package> <load /> </user-locale\_item> </user-locale\_list> <video> <maximum> <bit-rate>10000000</bit-rate> </maximum> </video> <voicemail>6050</voicemail> <web> <system\_admin> <name>Admin</name> <secret>-1</secret> <password /> </system\_admin> <customer\_admin> <name>ngm</name> <secret>5</secret> <password>\$1\$.nfD\$zn3h3bp/4grULFS87ZHHV/</password> </customer\_admin> <customize> <load /> </customize> </web> <xml>

```
<user>cisco</user>
<password>cisco</password>
<level>0</level>
\langle xm1\rangle</ISGlobal>
</response>
```
## **ISgetDevice**

ISgetDevice を使用すると、IP Phone の設定情報とステータス情報を取得できます。

要求メッセージで、次のパラメータの任意の組み合わせを使用して、1 つ以上の SCCP 電話機 を指定します。

- クエリー対象の SCCP 電話機の ephone タグ番号を含む ISDevID。
- クエリー対象の SCCP 電話機の MAC アドレスを含む ISDevName。
- 次のいずれかのオプションを含む ISKeyword:
	- all:設定済みのすべての SCCP 電話機
	- allTag:設定済みのすべての SCCP 電話機の ephone タグ番号
	- available:次に使用可能な設定対象の ephone タグ番号

### 要求:

```
<request xsi:type="ISgetDevice">
<ISgetDevice>
<ISDevID>1</ISDevID>
<ISDevName>SEP0012DA8AC43D</ISDevName>
<ISDevName>allKeyphone</ISDevName>
</ISgetDevice>
\langle request>
```
### レスポンス

```
<response>
<ISDevices>
<ISDevice>
<ISDevID>1</ISDevID>
<ISDevName>SEP0016C7C7AF9D</ISDevName>
<ISDevType>Others</ISDevType>
<ISconfigDevType>7911</ISconfigDevType>
<ISDevUsername>test</ISDevUsername>
<ISDevLineButtons>
<ISDevLineButton>
<ISDevLineButtonID>1</ISDevLineButtonID>
<ISDevLineButtonMode>MONITOR_RING</ISDevLineButtonMode>
</ISDevLineButton>
</ISDevLineButtons>
<after-hours_exempt>false</after-hours_exempt>
<after-hours_login>
<http>false</http>
</after-hours_login>
<block-blind-xf-fallback>false</block-blind-xf-fallback>
<capf-ip-in-cnf>false</capf-ip-in-cnf>
```
<codec> <codec\_name>g711ulaw</codec\_name> <dspfarm-assist>false</dspfarm-assist> </codec> <adhoc\_conference> <add-mode> <creator>true</creator> </add-mode> <admin>true</admin> <drop-mode> <creator>false</creator> <local>false</local> </drop-mode> </adhoc\_conference> <fastdial\_list> <fastdial\_item> <fastdial>1</fastdial> <fastdial\_number>1234</fastdial\_number> <fastdial\_name>home LINE</fastdial\_name> </fastdial\_item> </fastdial\_list> <feature-button\_list> <feature-button\_item> <feature-button>1</feature-button> <feature\_type>Dnd</feature\_type> </feature-button\_item> <feature-button\_item> <feature-button>2</feature-button> <feature\_type>Flash</feature\_type> </feature-button\_item> </feature-button\_list> <keep-conference> <hangup>true</hangup> <drop-last>false</drop-last> <endcall>true</endcall> <local-only>true</local-only> </keep-conference> <keypad-normalize>false</keypad-normalize> <keyphone>false</keyphone> <mtp>true</mtp> <multicast-moh>true</multicast-moh> <night-service\_bell>true</night-service\_bell> <privacy /> <privacy-button>false</privacy-button> <transfer-park> <blocked>false</blocked> </transfer-park> <transfer-pattern> <blocked>false</blocked> </transfer-pattern> <busy-trigger-per-button>0</busy-trigger-per-button> <emergency-resp\_location>0</emergency-resp\_location> <max-calls-per-button>0</max-calls-per-button> <nte-end-digit-delay>0</nte-end-digit-delay> <keepalive> <timeout>30</timeout> <aux\_timeout>30</aux\_timeout> </keepalive> <lpcor> <type>none</type> </lpcor> <exclude-services> <em\_service>true</em\_service> <directory\_service>false</directory\_service>

<myphoneapp\_service>false</myphoneapp\_service> </exclude-services>  $<$ park $>$ <reservation-group>park</reservation-group> </park> <paging-dn>  $<$ dn>0 $<$ /dn> <mode>multicast</mode> </paging-dn> <speed-dial\_list> <speed-dial\_item> <index>1</index>  $\text{all:}$ phone number>1234</phone number> <label>home</label> </speed-dial\_item> </speed-dial\_list> <ssh> <userid>ngm</userid> <password>ngm</password> </ssh>  $\text{alt;phone\_type}>$  $<$ name>7911</name> <addon\_list> <addon\_item> <addon>1</addon> <addon\_type>7914</addon\_type> </addon\_item> </addon\_list> </phone type>  $\langle$ auto-line> <mode>normal</mode> <auto\_select\_line>0</auto\_select\_line> </auto-line> <blf-speed-dial\_list> <blf-speed-dial\_item> <index>1</index>  $\text{alt;phone_number}>1234\text{dt};/phone_number>$ <label>blfsd</label> </blf-speed-dial\_item> <device>true</device> </blf-speed-dial\_list> <bulk-speed-dial\_list> <bulk-speed-dial\_item>  $\langle\text{list}\rangle\text{1}\langle\text{/list}\rangle$  $\langle \text{url}$  /> </bulk-speed-dial\_item> </bulk-speed-dial\_list> <capf-auth-str>7777</capf-auth-str> <description>ephoneOne</description> <device-security-mode>none</device-security-mode> <dnd> <feature-ring>true</feature-ring>  $\langle$  dnd $\rangle$ <ephone-template>1</ephone-template> <headset> <auto-answer> <line\_list> <line>1</line> </line\_list> </auto-answer> </headset> <logout-profile>0</logout-profile> <display\_all\_missed\_calls>true</display\_all\_missed\_calls> <mwi-line>1</mwi-line>

<offhook-guard-timer>0</offhook-guard-timer>  $\text{alt:}$ phone-ui> <snr>true</snr> <speeddial-fastdial>true</speeddial-fastdial>  $\text{alt}$ ;/phone-ui>  $<$ pin>1234 $<$ /pin> <presence> <call-list>true</call-list> </presence> <provision-tag>1</provision-tag> <username>test</username> <password>test</password> <video\_enable>true</video\_enable> <vm-device-id>SEP0016C7C7AF9D</vm-device-id> <ISDevAddr> <Xipv4Address>0.0.0.0</Xipv4Address> </ISDevAddr> <ISPhoneLineList> <ExtMapStatus> <LineId>1</LineId> <ExtId>176</ExtId> <ExtNumber>6176</ExtNumber> <ExtStatus>false</ExtStatus> <LineState>idle</LineState> </ExtMapStatus> </ISPhoneLineList> <ISKeyPhone>false</ISKeyPhone> <SNRui>true</SNRui> <ISLogoutProfileID>0</ISLogoutProfileID> <ISUserProfileID>0</ISUserProfileID> <ISTapiClientAddr> <Xipv4Address /> </ISTapiClientAddr> <ISDevStatus>unregistered</ISDevStatus> <ISDevLastStatus>deceased</ISDevLastStatus> <ISDevChangeTime>4040</ISDevChangeTime> <ISDevKeepAlives>0</ISDevKeepAlives> <ISDevTapiCStatus /> <ISTapiCLastStatus /> <ISTapiCChangeTime /> <ISTapiCKeepAlive /> <ISDevDND>no</ISDevDND> </ISDevice> </ISDevices> </response>

### **ISgetDeviceTemplate**

ISgetDeviceTemplate を使用すると、IP Phone テンプレートの設定情報とステータス情報を取得 できます。

要求メッセージで、次のパラメータの任意の組み合わせを使用して、1つ以上の電話テンプレー トを指定します。

- クエリー対象の電話テンプレート タグ番号を含む ISDevTemplateID。
- 次のいずれかのオプションを含む ISKeyword:
	- all:設定済みのすべての電話テンプレート
	- •allTag:設定済みのすべての電話テンプレートに対する電話テンプレート タグ番号

• available:次に使用可能な設定対象の電話テンプレート タグ番号

### リクエスト

<request> <ISgetDeviceTemplate> <ISgetDevTemplateID>1</ISgetDevTemplateID> <ISgetDeviceTemplate> </request>

#### レスポンス

<response> <ISDeviceTemplates> <ISDeviceTemplate> <ISDevTemplateID>1<ISDevTemplateID> <after-hours> <block\_list> <block\_item> <pattern\_id>1<pattern\_id> <blocking\_pattern>1234<blocking\_pattern> <blocking\_option>7-24<blocking\_option> <block\_item> <block\_list> <date\_list> <date\_item> <month>Jan<month> <day\_of\_month>1<day\_of\_month> <start\_time>12:00<start\_time> <stop\_time>14:00<stop\_time> <date\_item>  $\langle date\_list \rangle$ <day\_list>  $\langle$ day $\bar{\text{item}}$ <day\_of\_week>Mon<day\_of\_week> <start\_time>12:00<start\_time> <stop\_time>14:00<stop\_time> <day\_item> <day\_list> <exempt>true<exempt> <after-hours\_login> <http>true<http> <after-hours\_login> <override-code>1234<override-code> <after-hours> <block-blind-xf-fallback>false<block-blind-xf-fallback> <button-layout\_phone\_7931>0<button-layout\_phone\_7931> <button-layout\_list> <button-layout\_item> <button-layout>1,9<button-layout> <button-type>line<button-type> <button-layout\_item> <button-layout\_item> <button-layout>4-5,7<button-layout> <button-type>speed-dial<button-type> <button-layout\_item> <button-layout\_item> <button-layout>2-3<button-layout> <button-type>feature<button-type>

<button-layout\_item> <button-layout\_item> <button-layout>11<button-layout> <button-type>url<button-type> <button-layout\_item> <button-layout\_list> <capf-ip-in-cnf>false<capf-ip-in-cnf> <codec> <codec\_name>g711ulaw<codec\_name> <dspfarm-assist>false<dspfarm-assist> <codec> <adhoc\_conference> <add-mode> <creator>false<creator> <add-mode> <admin>false<admin> <drop-mode> <creator>false<creator> <local>false<local> <drop-mode> <adhoc\_conference> <fastdial\_list> <fastdial\_item> <fastdial>1<fastdial> <fastdial\_number>1234<fastdial\_number> <fastdial\_name>office<fastdial\_name> <fastdial\_item> <fastdial\_list> <feature-button\_list> <feature-button\_item> <feature-button>1<feature-button> <feature\_type>HLog<feature\_type> <feature-button\_item> <feature-button\_item> <feature-button>2<feature-button> <feature\_type>Park<feature\_type> <feature-button\_item> <feature-button\_item> <feature-button>3<feature-button> <feature\_type>Privacy<feature\_type> <feature-button\_item> <feature-button\_list> <url-button\_list> <url-button\_item> <url-button>1<url-button> <url-button\_type>em<url-button\_type> <url-button\_item> <url-button\_item> <url-button>3<url-button> <url-button\_type>myphoneapp<url-button\_type> <url-button\_item> <url-button\_item> <url-button>6<url-button> <url-button\_type>service<url-button\_type> <url-button\_url>hello<url-button\_url> <url-button\_name>helloworld<url-button\_name> <url-button\_item> <url-button\_list> <features\_blocked>Pickup Park GPickup<features\_blocked> <keep-conference> <hangup>false<hangup> <drop-last>false<drop-last> <endcall>false<endcall> <local-only>false<local-only>

<keep-conference> <keypad-normalize>false<keypad-normalize> <keyphone>false<keyphone> <mlpp> <indication>true<indication> <preemption>true<preemption> <max\_priority>-1<max\_priority> <mlpp> <mtp>false<mtp> <multicast-moh>true<multicast-moh> <night-service\_bell>false<night-service\_bell> <privacy > <privacy-button>false<privacy-button>  $\text{alt;phone service}>$ <param\_list> <param\_item> <param>displayOnTime<param> <text>170<text> <param\_item> <param\_list>  $\text{alt;phone\_service}>$ <softkeys> <alerting\_keys > <connected\_keys >  $\left\langle \text{hold } \text{keys} \right\rangle$ <idle\_keys > <remote-in-use\_keys>CBarge Newcall<remote-in-use\_keys> <ringing\_keys > <seized\_keys > <softkeys> <transfer-park> <blocked>false<blocked> <transfer-park> <transfer-pattern> <blocked>false<blocked> <transfer-pattern> <busy-trigger-per-button>0<busy-trigger-per-button> <emergency-resp\_location>0<emergency-resp\_location> <max-calls-per-button>0<max-calls-per-button> <network\_locale>0<network\_locale> <nte-end-digit-delay>0<nte-end-digit-delay> <transfer\_max-length>0<transfer\_max-length> <user\_locale>0<user\_locale> <keepalive> <timeout>30<timeout> <aux\_timeout>30<aux\_timeout> <keepalive> <lpcor> <type>none<type> <lpcor> <exclude-services> <em\_service>false<em\_service> <directory\_service>true<directory\_service> <myphoneapp\_service>true<myphoneapp\_service> <exclude-services> <park> <reservation-group>1234<reservation-group>  $<$ park $>$ <paging-dn>  $<$ dn>0 $<$ dn> <mode>multicast<mode> <paging-dn> <speed-dial\_list> <speed-dial\_item>

```
<index>1<index>
\text{alt;phone_number}>1234\text{alt;phone_number}><label>play<label>
<speed-dial_item>
<speed-dial_list>
<ssh>
<userid>test<userid>
<password>test<password>
<ssh>\texttt{alt;phone\_type>}<name>7960<name>
<addon_list>
<addon_item>
<addon>1<addon>
<addon_type>7914<addon_type>
<addon_item>
<addon_list>
\text{alt;phone\_type}><url_services_list>
<url_services_item>
<services_id>1<services_id>
<url>http<url>
<name>HTTP<name>
<url_services_item>
<url_services_list>
<ISDeviceTemplate>
<ISDeviceTemplates>
<response>
```
### **ISgetExtension**

ISgetExtension を使用すると、内線番号の設定情報とステータス情報を取得できます。

要求メッセージで、次のパラメータの任意の組み合わせを使用して、1 つ以上の内線番号を指 定します。

- クエリー対象の内線 ID 番号を含む ISExtID。
- クエリー対象の内線番号を含む ISExtNumber。
- 次のいずれかのオプションを含む ISKeyword:
	- all:設定済みのすべての内線番号の詳細を表示します
	- allTag:設定済みのすべての内線 ID 番号のリストを表示します
	- available:次に使用可能な設定対象の内線 ID 番号

#### リクエスト

```
<request>
<ISExtension>
<ISVExtID>1</ISExtID>
<ISExtNumber>1</ISExtNumber>
</ISExtension>
</request>
```
## レスポンス

```
<response>
<ISExtensions>
<ISExtension>
<ISExtID>1</ISExtID>
<ISExtNumber>6001</ISExtNumber>
<ISExtSecNumber>6111</ISExtSecNumber>
<ISExtType>normal</ISExtType>
<ISExtStatus>up</ISExtStatus>
<ISExtChangeTime>3122733</ISExtChangeTime>
<ISExtUsage>0</ISExtUsage>
<ISExtHomeAddress>0.0.0.0</ISExtHomeAddress>
<ISExtMultiLines>0</ISExtMultiLines>
<ISExtPortName>EFXS 50/0/1</ISExtPortName>
<ISExtLineMode>DUAL_LINE</ISExtLineMode>
<ISExtCallStatus>IDLE</ISExtCallStatus>
<Mobility>false</Mobility>
<SNRnumber>1111</SNRnumber>
<SNRdelay>10</SNRdelay>
<SNRtimeout>5</SNRtimeout>
<SNRnoanNumber />
<ISAllowWatch>true</ISAllowWatch>
<ISSessionServerIDs>
<ISSessionServerID>1</ISSessionServerID>
</ISSessionServerIDs>
<firstName />
<lastName>ephoneDnOne</lastName>
<callForwardAll>1234</callForwardAll>
<ISDevList>
<ISDeviceID>8</ISDeviceID>
</ISDevList>
<allow>
<watch>true</watch>
</allow>
<call-forward>
\langleall\rangle<number>1234</number>
\langleall><busy>
<number>9000</number>
<option>secondary</option>
<dialplan-pattern>false</dialplan-pattern>
</busy>
<max-length>
<number />
</max-length>
<night-service-activated>
<number>2323</number>
</night-service-activated>
<noan>
<number>1234</number>
<timeout>80</timeout>
<dialplan-pattern>true</dialplan-pattern>
<option />
\langle/noan\rangle</call-forward>
<call-waiting>
<cw_beep>
<accept>true</accept>
<generate>true</generate>
</cw_beep>
<cw_ring>true</cw_ring>
```
</call-waiting> <corlist> <incoming /> <outgoing /> </corlist>  $<$ cti $>$ <notify>true</notify> <watch>true</watch>  $\langle$  /  $cti$ <description>ephoneDnOne</description> <hold-alert> <timeout>15</timeout> <mode>idle</mode> <ring-silent-dn>true</ring-silent-dn> </hold-alert> <huntstop> <channel>8</channel> </huntstop> <moh-group>0</moh-group>  $<$ mwi $>$ <type>qsig</type> <mode />  $<$ /mwi> <mwi-type>both</mwi-type> <pickup-group /> <transfer-recall\_timeout>0</transfer-recall\_timeout> <translate> <called>1</called> <calling>2</calling> </translate> <translation-profile> <incoming>in</incoming> <outgoing>out</outgoing> </translation-profile> <application> <name>calling</name> <out-bound>calling</out-bound> </application> <port-caller-id> <block>false</block> <local>false</local> <transfer\_passthrough>false</transfer\_passthrough> </port-caller-id> <conference\_dn> <mode /> <unlocked>false</unlocked> </conference\_dn> <ephone-dn-template>0</ephone-dn-template> <ephone-hunt\_login>true</ephone-hunt\_login> <feed> <ip\_addr>0.0.0.0</ip\_addr> <port>0</port> <route>0.0.0.0</route>  $\left\langle \text{out-call } \right\rangle$ </feed> <fwd-local-calls>true</fwd-local-calls> <intercom> <dn-plar /> <barge-in>false</barge-in> <label /> <no-mute>true</no-mute> <ptt>false</ptt> <no-auto-answer>true</no-auto-answer> </intercom>

<label /> <loopback-dn>  $<$ dn>0 $<$ /dn> <auto-con>false</auto-con> <loopback-codec /> <forward>0</forward> <prefix /> <retry>0</retry> <strip>0</strip>  $\langle \text{suffix} / \rangle$ </loopback-dn> <mailbox-selection> <last-redirect-num>false</last-redirect-num> </mailbox-selection> <moh> <ip\_addr>0.0.0.0</ip\_addr> <port>0</port> <route>0.0.0.0</route>  $\left\langle \text{out-call } \right\rangle$ </moh> <name>ephoneDnOne</name> <night-service\_bell>false</night-service\_bell> <telephony\_number> <primary>6001</primary> <secondary>6111</secondary> <no-reg>true</no-reg> <no-reg\_option /> </telephony\_number> <paging> <group /> <ip\_addr>0.0.0.0</ip\_addr> <port>0</port> </paging> <park-slot> <directed>false</directed> <reserved-for /> <reservation-group /> <timeout>0</timeout> <limit>0</limit> <notify /> <only>false</only> <transfer\_destination /> <recall>true</recall> <alternate /> <retry>0</retry> <retry\_limit>0</retry\_limit> </park-slot> <pickup-call> <any-group>false</any-group> </pickup-call> <dn\_preference> <order>0</order> <secondary>9</secondary> </dn\_preference> <queueing-dn> <mode /> <timeout>180</timeout> <transfer\_number /> </queueing-dn>  $<$ ring $>$ <type>external</type> <line>primary</line>  $\langle$ ring> <session-server>

```
<server>1</server>
</session-server>
<snr_info>
<value>1111</value>
<delay>10</delay>
<timeout>5</timeout>
<cfwd-noan />
</snr_info>
<transfer-mode />
<trunk>
<number />
<timeout>3</timeout>
<transfer-timeout>0</transfer-timeout>
<monitor-port />
</trunk>
<whisper-intercom>
<speed-dial />
<label />
</whisper-intercom>
</ISExtension>
</ISExtensions>
</response>
```
### **ISgetExtensionTemplate**

ISgetExtensionTemplates を使用すると、内線テンプレートの設定情報とステータス情報を取得 できます。

要求メッセージで、次のパラメータの任意の組み合わせを使用して、1 つ以上の内線番号を指 定します。

- クエリー対象の内線テンプレート ID 番号を含む ISExtTemplateID。
- 次のいずれかのオプションを含む ISKeyword:
	- all:設定済みのすべての内線テンプレートの詳細を表示します
	- allTag:設定済みのすべての内線テンプレート ID 番号のリストを表示します
	- available:次に使用可能な設定対象の内線テンプレート ID 番号

#### リクエスト

```
<request>
<ISExtensionTemplates>
<ISExtensionTemplateID>1</ISExtensionTemplateID>
</ISgetExtensionTemplate>
\langle/request>
```
## レスポンス

```
<response>
<ISExtensionTemplates>
<ISExtensionTemplate>
<ISExtTemplateID>1</ISExtTemplateID>
<allow>
<watch>false</watch>
```
</allow> <call-forward>  $\langle \text{all} \rangle$ <number>1234</number>  $\langle$ all $\rangle$ <busy> <number>3456</number> <option>primary</option> <dialplan-pattern>false</dialplan-pattern> </busy> <max-length> <number>4</number> </max-length> <night-service-activated> <number>7777</number> </night-service-activated> <noan> <number>9999</number> <timeout>80</timeout> <dialplan-pattern>false</dialplan-pattern> <option>secondary<option> </noan> </call-forward> <call-waiting> <cw\_beep> <accept>true</accept> <generate>true</generate> </cw\_beep> <cw\_ring>true</cw\_ring>  $\langle$ /call-waiting> <caller-id\_blocked>true</caller-id\_blocked> <corlist> <incoming /> <outgoing /> </corlist>  $<$ cti $>$ <notify>false</notify> <watch>false</watch>  $\langle$ /cti $\rangle$ <description>ephoneDnTemplate</description> </hold-alert> <timeout>15</timeout> <mode>idle</mode> <ring-silent-dn>true</ring-silent-dn> </hold-alert> <huntstop> <channel>8</channel> </huntstop> <moh-group>0</moh-group>  $<$ mwi $>$ <type>sip</type> <mode>on-off</mode>  $<$ /mwi> <mwi-type>both</mwi-type> <pickup-group>1</pickup-group> <transfer-recall\_timeout>400</transfer-recall\_timeout> <translate> <called>1</called> <calling>0</calling> </translate> <translation-profile> <incoming>1</incoming> <outgoing>1</outgoing> </translation-profile>

```
</ISExtensionTemplate>
</ISExtensionTemplates>
</response>
```
## **ISgetUser**

ISgetUser を使用すると、Cisco Unified CME 内の特定ユーザの情報を取得できます。要求は、 Cisco Unified CME で設定されたユーザ名を持つ ISuserID パラメータを含んでいる必要があり ます。要求に有効な ISuserID が含まれる場合、応答には、このユーザの user-name タグ番号 (ISuserTag)とタイプが含まれます。

ISuserType の値は、次に示すように、Cisco Unified CME 内でユーザ名がどのように設定されて いるかに対応しています。

- 0:INVALID\_CME\_USER
- 1:EPHONE\_USER
- 2:LOGOUT\_PROFILE\_USER
- 3:USER\_PROFILE\_USER

要求に無効な ISuserID が含まれる場合、ISuserTag と ISuserType の値はどちらも「0」になりま す。

#### リクエスト

```
<request>
<ISgetUser>
<ISuserID>a</ISuserID>
</ISgetUser>
\langle/request>
```
#### レスポンス

```
<response>
<ISuser>
<ISuserID>a</ISuserID>
<ISuserType>3</ISuserType>
<ISuserTag>1</ISuserTag>
</ISuser>
</response>
```
### **ISgetUserProfile**

ISgetUserProfileを使用すると、特定のユーザープロファイルのステータスと設定情報を取得で きます。

次のいずれかの組み合わせを使用します。

- 特定ユーザのユーザープロファイル ID を含む ISUserProfileID。
- 特定ユーザのユーザ ID を含む ISuserID。
- 次のいずれかのオプションを含む ISKeyword:
- all:設定済みのすべてのユーザープロファイルの詳細を表示します。
- ·allTag:設定済みのすべてのユーザープロファイル ID のリストを表示します。
- available:次に使用可能なユーザープロファイル。

#### リクエスト

```
<request>
<ISgetUserProfile>
<ISUserProfileID>1</ISUserProfileID>
</ISgetUserProfile>
</request>
```
### レスポンス

```
<response>
<ISUserProfiles>
<ISUserProfile>
<ISUserProfileID>1</ISUserProfileID>
<ISuserID>a</ISuserID>
<ISpassword>a</ISpassword>
<ISuserPin>12</ISuserPin>
<ISPrivacyButton>no</ISPrivacyButton>
<ISuserMaxIdleTime>0</ISuserMaxIdleTime>
<SpeedDials>
<SpeedDial>
<SpeedDialIndex>1</SpeedDialIndex>
<SpeedDialNumber>901</SpeedDialNumber>
<SpeedDialLabel />
<SpeedDialBLF>no</SpeedDialBLF>
</SpeedDial>
<SpeedDial>
<SpeedDialIndex>2</SpeedDialIndex>
<SpeedDialNumber>902</SpeedDialNumber>
<SpeedDialLabel />
<SpeedDialBLF>no</SpeedDialBLF>
</SpeedDial>
<SpeedDial>
<SpeedDialIndex>3</SpeedDialIndex>
<SpeedDialNumber>2002</SpeedDialNumber>
<SpeedDialLabel>2002Label</SpeedDialLabel>
<SpeedDialBLF>no</SpeedDialBLF>
</SpeedDial>
<SpeedDial>
<SpeedDialIndex>5</SpeedDialIndex>
<SpeedDialNumber>2004</SpeedDialNumber>
<SpeedDialLabel>2004</SpeedDialLabel>
<SpeedDialBLF>yes</SpeedDialBLF>
</SpeedDial>
</SpeedDials>
<UserNumbers>
<UserNumber>
<ISExtNumber>2003</ISExtNumber>
<ISExtMode>NORMAL</ISExtMode>
<ISExtOverlayGroup>0</ISExtOverlayGroup>
<ISExtCombo>no</ISExtCombo>
</UserNumber>
<UserNumber>
```
<ISExtNumber>201</ISExtNumber> <ISExtMode>NORMAL</ISExtMode> <ISExtOverlayGroup>0</ISExtOverlayGroup> <ISExtCombo>no</ISExtCombo> </UserNumber> <UserNumber> <ISExtNumber>202</ISExtNumber> <ISExtMode>NORMAL</ISExtMode> <ISExtOverlayGroup>0</ISExtOverlayGroup> <ISExtCombo>no</ISExtCombo> </UserNumber> </UserNumbers> <ISuserCurrentPhone> <CurrentPhoneType>Unknown</CurrentPhoneType> <CurrentPhoneID>0</CurrentPhoneID> </ISuserCurrentPhone> </ISUserProfile> </ISUserProfiles> </response>

## **ISgetUtilityDirectory**

ISgetUtilityDirectory を使用すると、ディレクトリ情報に関するステータス情報と設定情報を取 得できます。

#### リクエスト

<request> <ISgetUtilityDirectory> </ISgetUtilityDirectory>  $\langle$ /request>

#### レスポンス

```
<response>
<ISUtilityDirectory>
<ISDirectoryEntry>
<ISDirectoryTag>1</ISDirectoryTag>
<ISDirectoryNumber>12345</ISDirectoryNumber>
<firstName>first</firstName>
<lastName>last</lastName>
</ISDirectoryEntry>
<ISDirectoryEntry>
<ISDirectoryTag>2</ISDirectoryTag>
<ISDirectoryNumber>67890</ISDirectoryNumber>
<firstName>first2</firstName>
<lastName>last 2</lastName>
</ISDirectoryEntry>
</ISUtilityDirectory>
</response>
```
## **ISgetVoiceRegGlobal**

ISgetVoiceRegGlobal を使用すると、SIP のグローバル パラメータのステータス情報と設定情報 を取得できます。

#### リクエスト

```
<request>
<ISgetVoiceRegGlobal>
</ISgetVoiceRegGlobal>
\langle request>
```
### レスポンス

```
<response>
<ISSipGlobal>
<ISAddress>10.10.10.1</ISAddress>
<ISMode>cme</ISMode>
<ISVersion>7.1</ISVersion>
<ISAuthModes>
<ISAuthMode>ood_refer</ISAuthMode>
<ISAuthMode>presence</ISAuthMode>
</ISAuthModes>
<ISPortNumber>5060</ISPortNumber>
<ISMaxPool>10</ISMaxPool>
<ISMaxDN>100</ISMaxDN>
<ISMaxRedirect>5</ISMaxRedirect>
</ISSipGlobal>
</response>
```
## **ISgetSipDevice**

SIP 電話機の場合は、要求メッセージで次のパラメータの任意の組み合わせを使用して、1 台 以上の SIP 電話機を指定します。

- クエリー対象の SIP 電話機の音声レジスタ プール タグ番号を含む ISPoolID。
- クエリー対象の SIP 電話機の音声レジスタ プール名を含む ISPoolName。
- 次のいずれかのオプションを含む ISKeyword:
	- all:設定済みのすべての SIP 電話機
	- allTag:設定済みのすべての SIP 電話機に対する音声レジスタ プール タグ番号
	- available:次に使用可能な設定対象の電話タグ番号

#### リクエスト

```
<request>
<ISgetSipDevice>
<ISPoolID>1</ISPoolID>
</ISgetSipDevice>
</request>
```
## レスポンス

<response> <ISSipDevices> <ISSipDevice>

```
<ISPoolID>1</ISPoolID>
<ISDevMac>0013.1978.3CA5</ISDevMac>
<ISSessionServerID>0</ISSessionServerID>
<ISDevAddr>
<Xipv4Address>0</Xipv4Address>
</ISDevAddr>
<ISSipPhoneLineList>
<ExtMapStatus>
<LineId>1</LineId>
<ExtId>1</ExtId>
<ExtNumber>901</ExtNumber>
<LineState>idle</LineState>
</ExtMapStatus>
<ExtMapStatus>
<LineId>2</LineId>
<ExtId>2</ExtId>
<ExtNumber>902</ExtNumber>
<LineState>idle</LineState>
</ExtMapStatus>
</ISSipPhoneLineList>
<ISPoolMaxRegistration>42</ISPoolMaxRegistration>
<ISPoolDtmfRelay>rtp-nte</ISPoolDtmfRelay>
<ISDevCodec>g729r8</ISDevCodec>
</ISSipDevice>
</ISSipDevices>
</response>
```
## **ISgetSipExtension**

ISgetSipExtension を使用すると、内線番号の設定情報とステータス情報を取得できます。

要求メッセージで、次のパラメータの任意の組み合わせを使用して、1 つ以上の内線番号を指 定します。

- クエリー対象の内線 ID 番号を含む ISVoiceRegDNID。
- クエリー対象の内線番号を含む ISVoiceRegNumber。
- 次のいずれかのオプションを含む ISKeyword:
	- all:設定済みのすべての内線番号の詳細を表示します
	- allTag:設定済みのすべての内線 ID 番号のリストを表示します
	- available:次に使用可能な設定対象の内線 ID 番号

#### リクエスト

```
<request>
<ISgetSipExtension>
<ISVoiceRegDNID>1</ISVoiceRegDNID>
</ISgetSipExtension>
\langle/request>
```
#### レスポンス

<response> <ISSipExtensions>

```
<ISSipExtension>
<ISVoiceRegDNID>1</ISVoiceRegDNID>
<ISExtNumber>901</ISExtNumber>
<ISSessionServerIDs>
<ISSessionServerID>1</ISSessionServerID>
<ISSessionServerID>2</ISSessionServerID>
</ISSessionServerIDs>
<ISAllowWatch>true</ISAllowWatch>
<firstName>Henry</firstName>
<lastName>Mann</lastName>
<ISSipDevList>
<ISPoolID>1</ISPoolID>
<ISPoolID>2</ISPoolID>
</ISSipDevList>
</ISSipExtension>
</ISSipExtensions>
</response>
```
## **ISgetSessionServer**

ISgetSessionServer を使用すると、Cisco Unified CME 内のセッション サーバの設定情報を取得 できます。

要求メッセージで、次のパラメータの任意の組み合わせを使用して、1 つ以上のセッション サーバを指定します。

- セッション サーバ タグ番号を含む ISSessionServerID。
- セッション サーバ タグ番号を含む ISSessionserverName。
- 次のいずれかのキーワードを指定した ISKeyword:
	- all:設定済みのすべてのセッション サーバ
	- allTag:設定済みのすべてのセッション サーバのセッション サーバ タグ番号
	- available:次に使用可能な設定対象のセッション サーバ タグ番号

#### リクエスト

```
<request>
<ISgetSessionServer>
<ISSessionServerID>1</ISSessionServerID>
</ISgetSessionServer>
\langle/request>
```
#### レスポンス

```
<response>
<ISSessionServers>
<ISSessionServer>
<ISSessionServerID>1</ISSessionServerID>
<ISSessionRegisterID>SS1</ISSessionRegisterID>
<ISSessionKeepAlives>60</ISSessionKeepAlives>
</ISSessionServer>
</ISSessionServers>
</response>
```
### **ISgetVoiceHuntGroup**

ISgetVoiceHuntGroupID を使用すると、音声ハント グループに関するステータス情報と設定情 報を取得できます。

要求メッセージで、次のパラメータの任意の組み合わせを使用して、1つ以上の音声ハントグ ループを指定します。

- 音声ハント グループ ID 番号を含む ISVoiceHuntGroupID。
- 次のいずれかのキーワードを指定した ISKeyword:
	- all:設定済みのすべての音声ハント グループ
	- ·allTag:設定済みのすべての音声ハント グループの音声ハント グループ ID 番号
	- available:次に使用可能な設定対象の音声ハント グループ ID 番号

#### リクエスト

```
<request>
<ISgetVoiceHuntGroup>
<ISVoiceHuntGroupID>1</ISVoiceHuntGroupID>
</ISgetVoiceHuntGroup>
\langle/request>
```
#### レスポンス

```
<response>
<ISVoiceHuntGroups>
<ISVoiceHuntGroup>
<ISVoiceHuntGroupID>1</ISVoiceHuntGroupID>
<ISVoiceHuntGroupType>longest-idle</ISVoiceHuntGroupType>
<ISVoiceHuntGroupPilotNumber>200</ISVoiceHuntGroupPilotNumber>
<ISVoiceHuntGroupPilotPeerTag>200</ISVoiceHuntGroupPilotPeerTag>
<ISVoiceHuntGroupPilotPreference>0</ISVoiceHuntGroupPilotPreference>
<ISVoiceHuntGroupSecPilotNumber />
<ISVoiceHuntGroupSecPilotPeerTag>-1</ISVoiceHuntGroupSecPilotPeerTag>
<ISVoiceHuntGroupSecPilotPreference>0</ISVoiceHuntGroupSecPilotPreference>
<ISVoiceHuntGroupListSize>2</ISVoiceHuntGroupListSize>
<ISVoiceHuntGroupListNums>
<ISVoiceHuntGroupListNum>201</ISVoiceHuntGroupListNum>
<ISVoiceHuntGroupListNum>202</ISVoiceHuntGroupListNum>
</ISVoiceHuntGroupListNums>
<ISVoiceHuntGroupFinalNum />
<ISVoiceHuntGroupTimeout>180</ISVoiceHuntGroupTimeout>
<ISVoiceHuntGroupHops>2</ISVoiceHuntGroupHops>
</ISVoiceHuntGroup>
</ISVoiceHuntGroups>
</response>
```
### **ISgetPresenceGlobal**

ISgetPresenceGlobal を使用すると、Cisco Unified CME のプレゼンス エンジンの設定情報とス テータスを取得できます。

#### リクエスト

```
<request>
<ISgetPresenceGlobal />
</request>
```
## レスポンス

```
<response>
<ISPresenceGlobal>
<ISPresenceEnable>true</ISPresenceEnable>
<ISMode>cme</ISMode>
<ISAllowSub>true</ISAllowSub>
<ISAllowWatch>true</ISAllowWatch>
<ISMaxSubAllow>100</ISMaxSubAllow>
<ISSipUaPresenceStatus>false</ISSipUaPresenceStatus>
</ISPresenceGlobal>
</response>
```
# **XML API** の構成

# $\label{eq:1} \begin{picture}(22,10) \put(0,0){\line(1,0){10}} \put(15,0){\line(1,0){10}} \put(15,0){\line(1,0){10}} \put(15,0){\line(1,0){10}} \put(15,0){\line(1,0){10}} \put(15,0){\line(1,0){10}} \put(15,0){\line(1,0){10}} \put(15,0){\line(1,0){10}} \put(15,0){\line(1,0){10}} \put(15,0){\line(1,0){10}} \put(15,0){\line(1,0){10}} \put(15$

XML インターフェイスで以前使用されていた **log password**、**xmltest**、**xmlschema**、 **xmlthread** の Cisco IOS コマンドは、使用できなくなりました。 (注)

# **XML** トランスポートパラメータの定義

XML 転送方式および関連するパラメータを定義するには、次の手順を実行します。

#### 手順の概要

- **1. enable**
- **2. configure terminal**
- **3. ip http server**
- **4. ixi transport http**
- **5. response size** *fragment-size*
- **6. request outstanding** *number*
- **7. request timeout** *seconds*
- **8. no shutdown**
- **9. end**

I

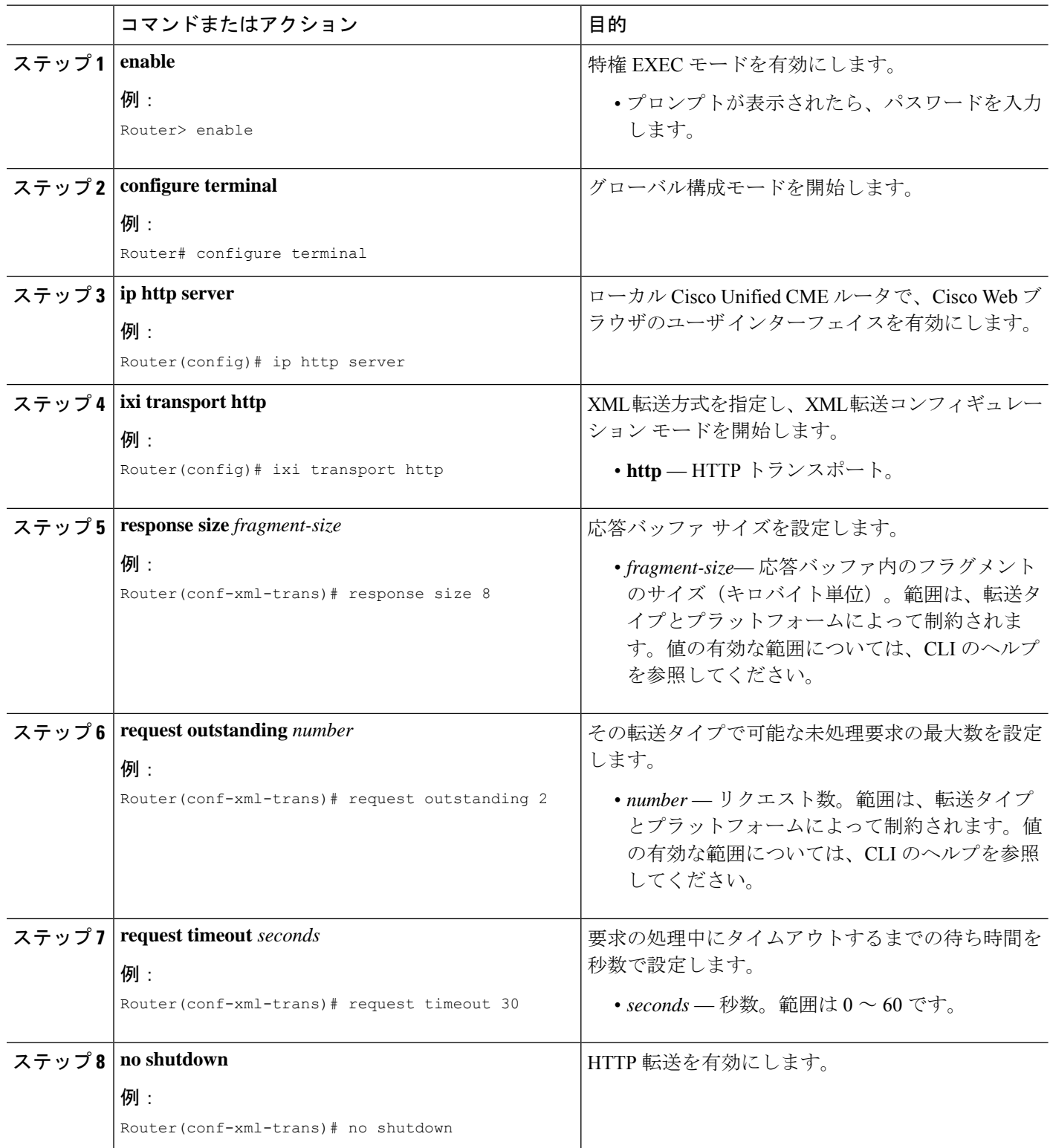

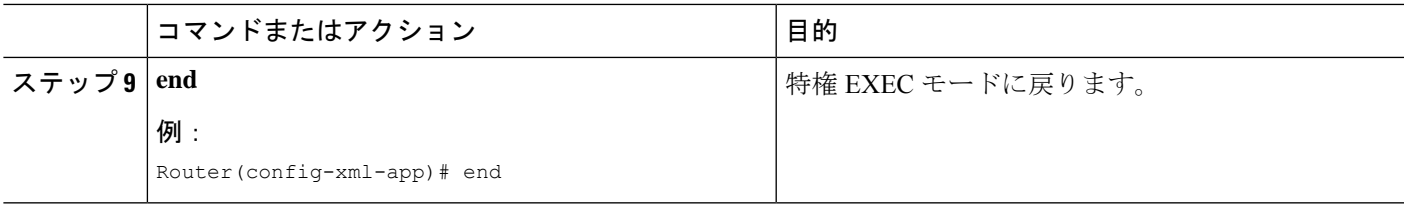

# **XML** アプリケーションパラメータの定義

XMLアプリケーションとの通信に関する応答タイムアウトを設定して、転送コンフィギュレー ション モードの設定を上書きするには、次の手順を実行します。

#### 手順の概要

- **1. enable**
- **2. configure terminal**
- **3. ixi application cme**
- **4. response timeout** {**-1** | *seconds*}
- **5. no shutdown**
- **6. end**

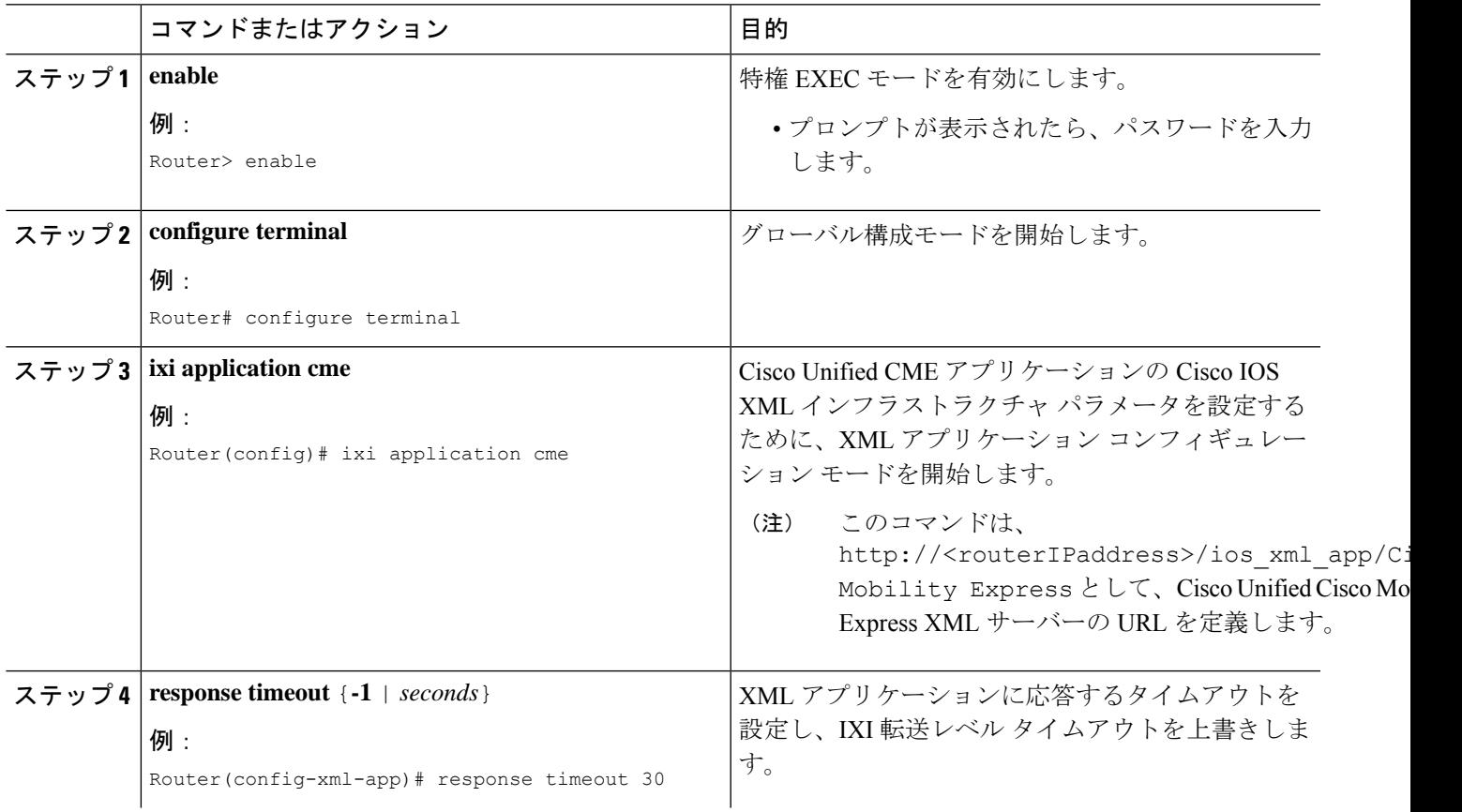

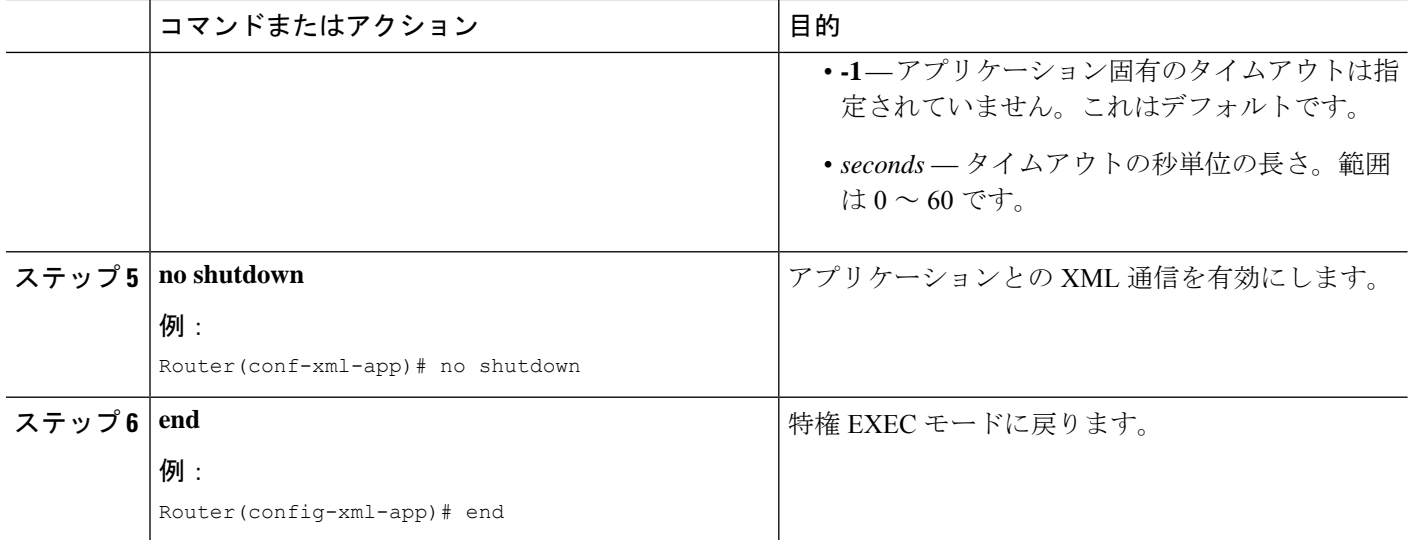

# **XML** アクセス用認証の定義

XML アクセスに対してユーザを認証するには、次の手順を実行します。

#### 手順の概要

- **1. enable**
- **2. configure terminal**
- **3. telephony-service**
- **4. xml user** *user-name* **password** *password privilege-level*
- **5. end**

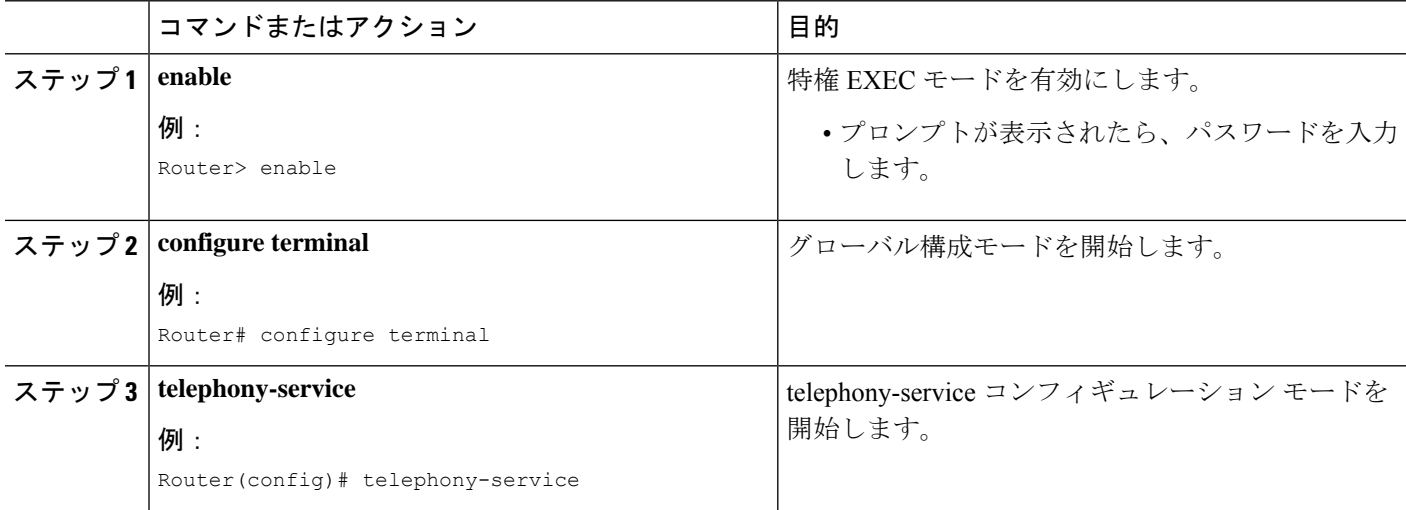

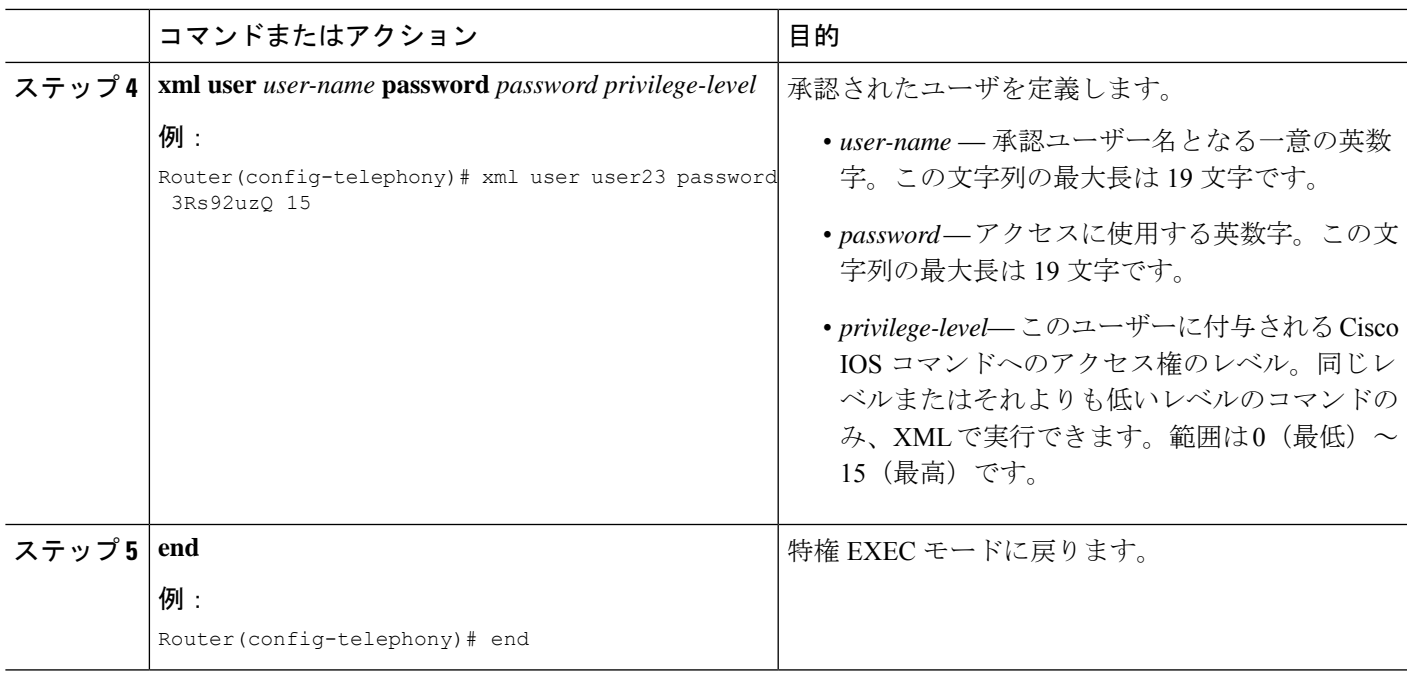

## **XML** イベントテーブルパラメータの定義

XML イベント テーブルは、電話機の登録および未登録ステータス、および内線ステータスな ど、キャプチャおよびタイムスタンプを設定されたイベントを格納する内部バッファです。 テーブル内では、1つのイベントが1行になります。XMLテーブル内に格納できるイベント数 またはエントリ数の最大値、およびイベントがテーブルから削除されるまでに保持される時間 の長さを設定するには、次の作業を実行します。

#### 手順の概要

- **1. enable**
- **2. configure terminal**
- **3. telephony-service**
- **4. log table max-size** *number*
- **5. log table retain-timer** *minutes*
- **6. end**
- **7. show fb-its-log**
- **8. clear telephony-service xml-event-log**

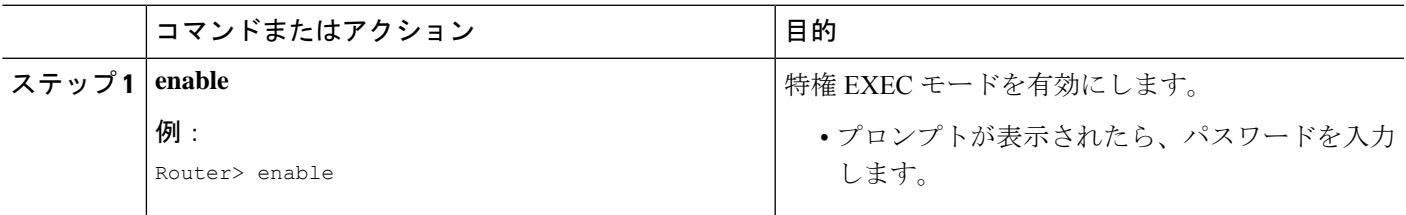

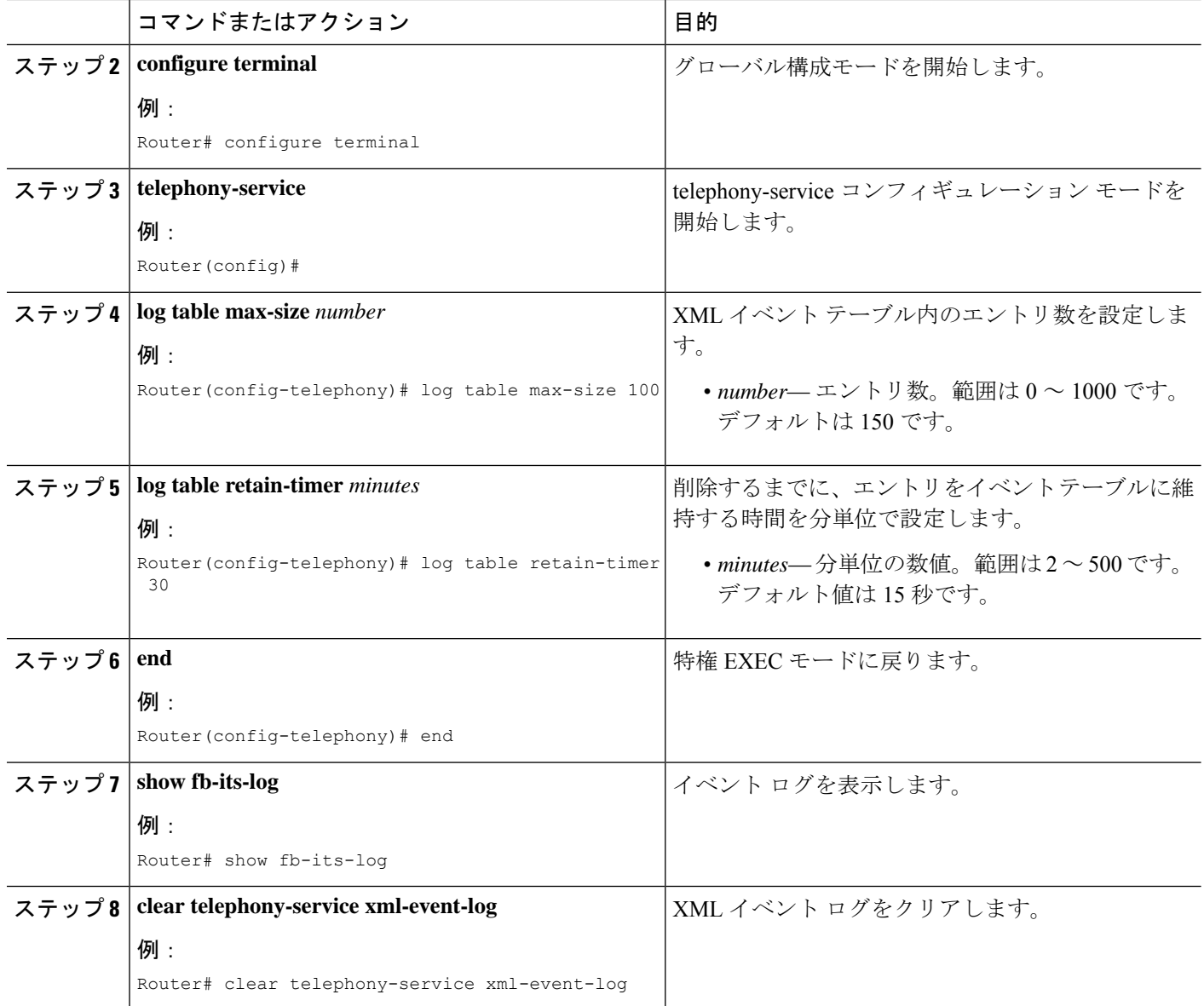

# **XML** インターフェイスのトラブルシューティング

• **debug cme-xml** コマンドを使用して、Cisco Unified Cisco Mobility Express XML インターフェ イスのDebug(デバッグ)メッセージを表示します。

# **XML API** の設定例

## **XML** トランスポートパラメータの例

次の例では、XML 転送方式として HTTP を選択します。

ip http server ixi transport http response size 8 request outstanding 2 request timeout 30 no shutdown

## **XML** アプリケーションパラメータの例

次に、アプリケーション応答タイムアウトを 30 秒に設定する例を示します。

ixi application cme response timeout 30 no shutdown

## **XML** 認証の例

次の例では、XML 転送方式として HTTP を選択します。これにより、user23 がパスワード 3Rs92uzQ でアクセスを許可され、IP アドレス 192.168.146.72 からの要求を受け付けるアクセ ス リスト 99 が設定されます。

```
ixi transport http
  ip http server
  !
  telephony-service
  xml user user23 password 3Rs92uzQ 15
```
## **XML** イベントテーブルの例

次の例では、XML イベント テーブル内の最大エントリ数を 100 に設定し、エントリを維持す る時間を 30 分間に設定します。

```
telephony-service
  log table max-size 100
  log table retain-timer 30
```
# 次の作業

XML API のデベロッパー情報については、『Cisco Cisco Mobility [Express/SRST](http://www.cisco.com/c/en/us/td/docs/voice_ip_comm/cucme/xml/developer/guide/xmldev.html) 向け XML プロ [ビジョニングガイド』](http://www.cisco.com/c/en/us/td/docs/voice_ip_comm/cucme/xml/developer/guide/xmldev.html)を参照してください。

# **XML API** に関する機能情報

次の表に、このモジュールで説明した機能に関するリリース情報を示します。この表は、ソフ トウェア リリース トレインで各機能のサポートが導入されたときのソフトウェア リリースだ けを示しています。その機能は、特に断りがない限り、それ以降の一連のソフトウェアリリー スでもサポートされます。

プラットフォームのサポートおよびシスコソフトウェアイメージのサポートに関する情報を検 索するには、Cisco Feature Navigator を使用します。Cisco Feature Navigator にアクセスするに は、[www.cisco.com/go/cfn](http://www.cisco.com/go/cfn) に移動します。Cisco.com のアカウントは必要ありません。

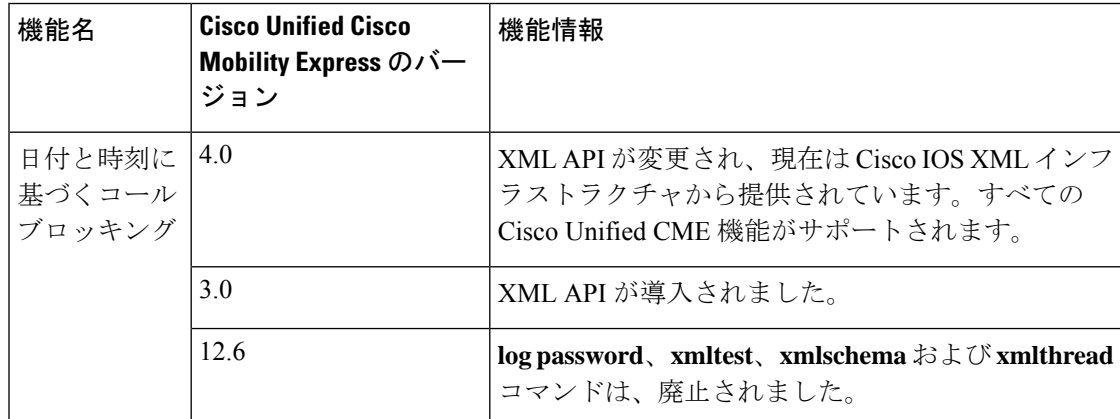

#### 表 **2 : XML API** に関する機能情報

翻訳について

このドキュメントは、米国シスコ発行ドキュメントの参考和訳です。リンク情報につきましては 、日本語版掲載時点で、英語版にアップデートがあり、リンク先のページが移動/変更されている 場合がありますことをご了承ください。あくまでも参考和訳となりますので、正式な内容につい ては米国サイトのドキュメントを参照ください。